#### Simplified Credit Proposal Evaluation Restructuring User Manual Oracle Banking Credit Facilities Process Management

Release 14.7.3.0.0

Part No. F95945-01

March 2024

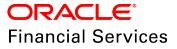

Oracle Banking Credit Facilities Process Management User Guide Oracle Financial Services Software Limited Oracle Park Off Western Express Highway Goregaon (East Mumbai, Maharashtra 400 063 India

Worldwide Inquiries: Phone: +91 22 6718 3000 Fax: +91 22 6718 3001 www.oracle.com/financialservices/

Copyright © 2019, 2024, Oracle and/or its affiliates. All rights reserved.

Oracle and Java are registered trademarks of Oracle and/or its affiliates. Other names may be trademarks of their respective owners. U.S. GOVERNMENT END USERS: Oracle programs, including any operating system, integrated software, any programs installed on the hardware, and/or documentation, delivered to U.S. Government end users are "commercial computer software" pursuant to the applicable Federal Acquisition Regulation and agency-specific supplemental regulations. As such, use, duplication, disclosure, modification, and adaptation of the programs, including any operating system, integrated software, any programs installed on the hardware, and/or documentation, shall be subject to license terms and license restrictions applicable to the programs. No other rights are granted to the U.S. Government. This software or hardware is developed for general use in a variety of information management applications. It is not developed or intended for use in any inherently dangerous applications, including applications that may create a risk of personal injury. If you use this software or hardware in dangerous applications, then you shall be responsible to take all appropriate failsafe, backup, redundancy, and other measures to ensure its safe use. Oracle Corporation and its affiliates disclaim any liability for any damages caused by use of this software or hardware in dangerous applications.

This software and related documentation are provided under a license agreement containing restrictions on use and disclosure and are protected by intellectual property laws. Except as expressly permitted in your license agreement or allowed by law, you may not use, copy, reproduce, translate, broadcast, modify, license, transmit, distribute, exhibit, perform, publish or display any part, in any form, or by any means. Reverse engineering, disassembly, or decompilation of this software, unless required by law for interoperability, is prohibited. The information contained herein is subject to change without notice and is not warranted to be error-free. If you find any errors, please report them to us in writing.

This software or hardware and documentation may provide access to or information on content, products and services from third parties. Oracle Corporation and its affiliates are not responsible for and expressly disclaim all warranties of any kind with respect to third-party content, products, and services. Oracle Corporation and its affiliates will not be responsible for any loss, costs, or damages incurred due to your access to or use of third-party content, products, or services.

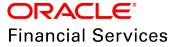

### **Table of Contents**

| Preface                                        |
|------------------------------------------------|
| About this guide1                              |
| Intended Audience1                             |
| Conventions Used1                              |
| Common Icons in OBCFPM2                        |
| About Credit Proposal Evaluation Restructuring |
| Proposal Initiation5                           |
| Proposal Evaluation                            |
| Credit Evaluation37                            |
| Legal Evaluation45                             |
| Risk Evaluation52                              |
| Customer KYC                                   |
| Proposal Structuring                           |
| Proposal Review                                |
| Proposal Approval                              |
| Draft Generation                               |
| Document Upload and Checklist                  |
| Reference and Feedback                         |
| References                                     |
| Feedback and Support87                         |
| Appendix A - Write Up                          |

### Preface

#### About this guide

This guide provides the user with all the information necessary to perform Simplified Credit Proposal Evaluation Restructuring (CPER) process in OBCFPM.

#### **Intended Audience**

This document is intended for the banking personnel responsible for performing CPER process for the corporate customer.

#### **Conventions Used**

The following table lists the conventions that are used in this document:

| Convention | Description                   |
|------------|-------------------------------|
| Italic     | Italic denotes a screen name  |
|            | Bold indicates                |
| Bold       | Field name                    |
| DOIG       | Drop down options             |
|            | Other UX labels               |
|            | This icon indicates a note    |
|            | This icon indicates a tip     |
|            | This icon indicates a warning |

### Common Icons in OBCFPM

The following table describes the icons that are commonly used in OBCFPM:

| lcons | Icon Name                     |
|-------|-------------------------------|
| ٠     | Add icon                      |
| t     | Calendar icon                 |
| \$    | Configuration / settings icon |
|       | Delete icon                   |
| 8     | Edit icon                     |

### About Credit Proposal Evaluation Restructuring

Credit Proposal Evaluation Restructuring is the process of re-evaluating the credit proposal based on the request from the customer. This process can be initiated to re-evaluate and reset the limit set for the customer, if the proposal is not accepted by the customer. If the Outcome of CPER process is Proceed, then the banker can initiate Simplified Credit Proposal Handoff Process (CPHP) to handoff the proposal to the back office system.

The following flow diagram illustrates the process for restructuring the evaluated credit proposal:

# **Chapter 3 - Overview**

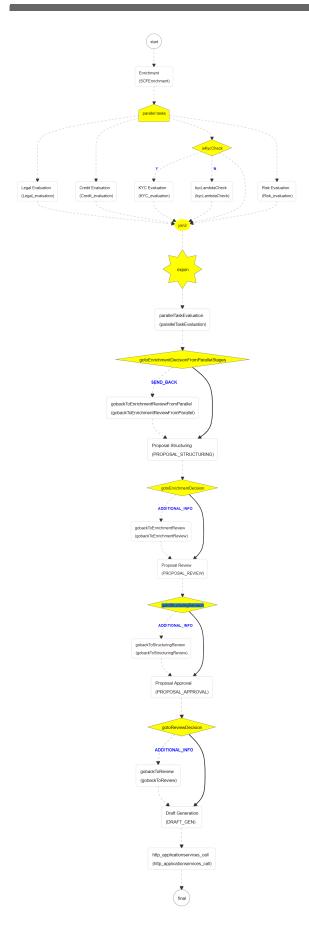

### **Proposal Initiation**

Simplified Credit Proposal Evaluation Restructuring (CPER) can be initiated only for the proposals that are not handed off to the Back Office System in the Simplified Credit Proposal Handoff Process (CPHP).

To initiate Simplified CPER process, perform the following steps:

#### Steps to initiate CPER process

1. In OBCFPM, navigate to **Credit Facilities > Simplified Credit Proposal Evaluation Restructuring**. *Initiate Restructuring* page appears:

| = ORACLE°                 | Initiate Simplified Credit Proposal Evaluation Restructuring |
|---------------------------|--------------------------------------------------------------|
| Menu Item Search 🤇        |                                                              |
| Collaterals >             |                                                              |
| Core Maintenance          |                                                              |
| Credit Facilities 🔹       |                                                              |
| Economic Depende 🕨        |                                                              |
| Initiate Credit Proposal  |                                                              |
| Initiate Facility Closure | PTY20931411 - APP20930800                                    |
| Initiate Simplified Cred  | Initiate Restructuring Process                               |
| Initiate Simplified Cred  | muuc resultering rocess                                      |
| Initiate Simplified Cred  |                                                              |
| Maintenance 🕨 🕨           |                                                              |
| My Portfolio              |                                                              |
| Upload Financial Docu     |                                                              |
| Dashboard                 |                                                              |
| Party Onboarding 🛛 🕨 🗸    |                                                              |

2. Search and select the required application. **Initiate Restructuring Process** button is enabled.

3. Click the **Initiate Restructuring Process** button. *Customer Info* page with organization and connected party details added in simplified CPEP appears:

| Credit Proposal Hand | doff Process - Initiatior | 1                  |                   |                     | <b>()</b>   \ | Documents    | reral Summary 🛛 🛒 🗙 |
|----------------------|---------------------------|--------------------|-------------------|---------------------|---------------|--------------|---------------------|
| <b>e</b> —           | <b>⊘</b>                  | <b>🕗</b>           | <b>_</b>          | <b></b>             | — <b>?</b> —  | <b></b>      | <b>⊘</b>            |
| Customer Info        | Existing Facilities       | Groupwise Exposure | Connected Parties | Funding Requirement | Collaterals   | Summary      | Comments            |
| BBB                  |                           |                    |                   |                     |               |              | ^                   |
|                      |                           |                    |                   |                     |               |              | <b>\$</b>           |
|                      |                           |                    |                   |                     |               |              |                     |
|                      |                           |                    |                   |                     |               |              |                     |
|                      |                           |                    | BE                | 38                  |               |              |                     |
|                      |                           |                    |                   |                     |               |              | Ų                   |
|                      |                           |                    |                   |                     | Hold          | Back Next Sa | ve & Close Cancel   |

Mouse hovering on the organization icon displays the basic information about the organization.

- 4. Right click on the organization icon to perform the following actions:
  - Add Customer
  - View
  - Quick View
  - Configure

#### Add Customer

5. To add a customer (child party) of the organization (party), click **Add Customer**. *Customer Details* window appears.

| ustomer Details         |                           |       |                          |     |                     |     |
|-------------------------|---------------------------|-------|--------------------------|-----|---------------------|-----|
| Organization Name *     | Organization Type $*$     |       | Entity Type *            |     | Demography Type *   |     |
| EV Motors               | Single                    | •     | Pvt Ltd                  | •   | Global              | •   |
| Geographical Spread *   | Country of incorporation  | *     | Incorporation date       |     | Country of risk $*$ |     |
| INDIA × United States × | INDIA                     | •     | Jul 1, 2010              | iii | Zombia              | •   |
| Special customer        | RM Id                     |       |                          |     |                     |     |
|                         | DOVEM.                    | 0     |                          |     |                     |     |
| Website Address         | Facebook Address          |       | Twitter Address          |     |                     |     |
| https://www.            | https://www.facebook.com/ |       | https://www.twitter.com/ |     |                     |     |
| Industry Group          |                           |       |                          |     |                     |     |
|                         |                           |       |                          |     |                     | Add |
|                         | No R                      | latin | gs Added                 |     |                     |     |
|                         |                           |       |                          |     |                     |     |

6. Type the Organization Name.

7. Select the **Organization Type** from the drop down list. The options available are **Single** and **Conglomerate**.

8. Select the **Entity Type** from the drop down list. The options available are **Proprietorship**, **Pvt Ltd**, **Public Ltd**, **Govt Owned**, **Trusts**, **Clubs**, **Society**, **Associations**, **Limited Liability Partnership**, **Foreign Bodies**, **NGO** and **Others**.

9. Select the **Demography Type** from the drop down list. The options available are **Domestic** and **Global**.

Upon selecting Global option, Geographical Spread field appears.

10. Search and select all the countries in which the organization is operating as **Geographical Spread**.

- 11. Select the Country of incorporation.
- 12. Click the calendar icon and select the Incorporation date.
- 13. Select the Country of risk for organization from the drop down list.

14. Enable the **Special customer** switch, if the customer is a special customer for your bank.

**RM Id** is automatically populated based on the login details.

- 15. Type the following addresses in respective fields:
  - Website Address
  - Facebook Address
  - Twitter Address

16. To capture industry details of the organization, click **Add** below the addresses fields. *Add Industry* window appears:

| Add Industry           |                 | × |
|------------------------|-----------------|---|
| Sectors                | Industry Groups |   |
| Energy                 | > Energy >      |   |
| Utilities              | >               |   |
| Real Estate            | >               |   |
| Materials              | >               |   |
| Industrials            | >               |   |
| Consumer Discretionary | >               |   |
| Consumer Staples       | >               |   |
| Health Care            | > ~             |   |
|                        | Cance           |   |

- 17. Select a sector of the organization. Available Industry Groups appear.
- 18. Select the Industry Group of the organization. Available Industries appear.
- 19. Select the Industry of the organization. Available Sub-Industries appear.

- 20. Select the sub-industry of the organization. Industry details are added:
- 21. To delete the added industry, click the delete icon.

|--|

If the organization is into different sectors, the user has to capture all the sector details while initiating facility amendment. To add another sector information, click **Add** again.

The industry added first will be considered as the default industry.

22. To capture rating information of the organization, click **Add** below the sector information. *Add Rating* window appears:

| Add Rating    |            |                  | ×     |
|---------------|------------|------------------|-------|
| Rating Date * |            | Year Of Rating * | ^     |
| Jul 1, 2019   | <b>iii</b> | 2019             |       |
| Risk Ratings  |            | Rated By         |       |
| AAA           |            | > Moodys         |       |
| BB+           |            | > Fitch          |       |
| В             |            | >                |       |
| В-            |            | >                |       |
| CCC+          |            | >                |       |
| AA+           |            | >                | ~     |
|               |            |                  | Close |

- 23. Select the following details:
  - Rating Date
  - Risk Ratings
  - · Rated By

The Year Of Rating is automatically populated based on the selected Rating Date.

Upon selection of the above details, the rating is added and displayed in the *Customer Details* window:

- 24. To modify the added rating, click the edit icon and change the required details.
- 25. To delete the added rating, click the delete icon.

| $\uparrow$ |  |  |
|------------|--|--|
|            |  |  |

If the organization is rated by different rating firms, all the rating information must be captured while initiating facility amendment. To add another rating information, click **Add** again.

26. To close the Customer Details window, click the close icon.

#### View, Quick View and Delete Customer

27. To **View**, **Quick view**, **Configure** and **Delete** the child party information, right click the child party icon and click the respective option.

28. To **View**, **Quick view**, and **Configure** the organization information, right click the organization icon and click the respective option.

| ,<br>, |   |  |
|--------|---|--|
|        | J |  |

Parent customer (party / entity) cannot be deleted.

#### **Configure Customer**

29. To configure the organization (entity), right click on the organization icon and click **Configure**. The following window appears:

| Projections     Ret       StakeHolders     87       Assets     IN       Customer Covenants     Co       Customer Terms & conditio     No       Exposures     12 | npany Web site<br>Of Years In Business                                                       | Company Name<br>OFSS<br>Incorporated Date<br>Jan 1, 1970<br>Facebook URL | <b></b>   | Idress<br>Type Of Company<br>Public Ltd<br>Established Date<br>Jun 6, 2007<br>Twitter URL | •         | Geographical Spread<br>INDIA × United Sta<br>RM Id<br>DEVIKA | tes × |   |
|----------------------------------------------------------------------------------------------------|----------------------------------------------------------------------------------------------|--------------------------------------------------------------------------|-----------|-------------------------------------------------------------------------------------------|-----------|--------------------------------------------------------------|-------|---|
| Projections Reg<br>StakeHolders > 87<br>Assets III<br>Customer Covenants Co<br>Customer Terms & conditio<br>Exposures > 13                                      | jistration Number<br>567456<br>ce Of Incorporation<br>mpany Web site<br>Of Years In Business | OFSS<br>Incorporated Date<br>Jan 1, 1970<br>Facebook URL                 | <b>.</b>  | Public Ltd<br>Established Date<br>Jun 6, 2007                                             |           | INDIA × United Sta                                           | tes × |   |
| StakeHolders     87       Assets     IN       Customer Covenants     Co       Customer Terms & conditio     No       Exposures     12                           | 567456<br>ce Of Incorporation<br>mpany Web site<br>. Of Years In Business                    | OFSS<br>Incorporated Date<br>Jan 1, 1970<br>Facebook URL                 | <b>.</b>  | Public Ltd<br>Established Date<br>Jun 6, 2007                                             |           | INDIA × United Sta                                           | tes × |   |
| Automet Covenants Co<br>Lustomet Covenants Co<br>Lustomet Terms & conditio No<br>Exposures 12                                                                   | ce Of Incorporation<br>mpany Web site<br>Of Years In Business                                | Incorporated Date<br>Jan 1, 1970<br>Facebook URL                         | <b></b>   | Established Date<br>Jun 6, 2007                                                           |           | RM Id                                                        | tes × |   |
| iustomer Covenants Co<br>iustomer Terms & conditio<br>iustomer Terms & 12                                                                                       | npany Web site<br>Of Years In Business                                                       | Jan 1, 1970<br>Facebook URL                                              | <b></b>   | Jun 6, 2007                                                                               |           |                                                              |       |   |
| ustomer Covenants Co<br>ustomer Terms & conditio<br>xposures > 13                                                                                               | npany Web site<br>Of Years In Business                                                       | Facebook URL                                                             | _         |                                                                                           | <b></b>   | DEVIKA                                                       |       |   |
| ustomer Terms & conditio<br>No<br>xposures > 13                                                                                                    | Of Years In Business                                                                         |                                                                          |           | Twitter URL                                                                               |           | DEVIKA                                                       |       | Q |
| xposures > 13                                                                                                    |                                                                                              | No. Of Companies In the Grou                                             |           |                                                                                           |           | Employee Strength                                            |       |   |
| xposures > 13                                                                                                    |                                                                                              | No. Of Companies In the Group                                            |           |                                                                                           |           | 400                                                          | ~     | ^ |
|                                                                                                    |                                                                                              |                                                                          | )         | Country of Risk                                                                           | 0         | Is Blacklisted?                                              |       |   |
| Is k                                                                                                    |                                                                                              | 2                                                                        |           | ZA                                                                                        | Q         | $\bigcirc$                                                   |       |   |
|                                                                                                    | YC Complaint?                                                                                | Last KYC Date                                                            |           | Listed Company                                                                            |           | Language *                                                   |       |   |
|                                                                                                    | $\bigcirc$                                                                                   | Oct 9, 2019                                                              | <u></u>   |                                                                                           |           | ENG                                                          |       |   |
| Ме                                                                                                    | dia *                                                                                        |                                                                          |           |                                                                                           |           |                                                              |       |   |
|                                                                                                    | VIFT                                                                                         | <b>.</b>                                                                 |           |                                                                                           |           |                                                              |       |   |
|                                                                                                    |                                                                                              |                                                                          |           |                                                                                           |           |                                                              |       |   |
| K                                                                                                    | /C Details                                                                                   |                                                                          |           |                                                                                           |           |                                                              |       |   |
| a                                                                                                    | eceived                                                                                      | Verification Date                                                        |           | Effective Date                                                                            | ,         | /erification Method                                          |       |   |
|                                                                                                    |                                                                                              | Jun 2, 2020                                                              | <b>**</b> | Jun 2, 2020                                                                               | <b>**</b> | Field Verification                                           |       |   |

In the Company Details section:

- 30. Enter / select the following details in the corresponding fields:
  - Registration Number
  - Company Name
  - Type Of Company
  - Geographical Spread
  - Place Of Incorporation
  - Incorporated Date
  - Established Date
  - RM Id
  - Company Website
  - Facebook URL
  - Twitter URL
  - Employee Strength
  - No. Of Years In Business
  - No. Of Companies in the Group
  - Country of Risk
- 31. Enable the Is Blacklisted? switch, if the company is blacklisted.

- 32. Enable the Is KYC Compliant? switch, if the company is KYC Compliant.
- 33. Click the calendar icon and select the Last KYC Date.
- 34. Enable the Listed Company switch, if the company is listed.
- 35. Select the Language from the drop down list.
- 36. Select the Media for transactions from the drop down list.

In the KYC Details section:

37. Enable the **Received** switch, if KYC verification details are received for the customer.

- 38. Click the calendar icon and select the KYC Verification Date and Effective Date.
- 39. Type the KYC Verification Method. For example: Field verification.
- 40. Click Save.

41. To add the company address details, click the **Address** tab and then click the **Add** icon. *Address Details* window appears:

| Address Type *      |   |                      |   |
|---------------------|---|----------------------|---|
| office              | • |                      |   |
| ime *               |   | House/Building *     |   |
| ames                |   | GK Enclave           |   |
| reet                |   | Locality             |   |
| nter Street Details |   | Enter Street Details |   |
| ıdmark              |   | Area                 |   |
| Enter Landmark      |   | Enter Area           |   |
| ty *                |   | State *              |   |
| 1umbai              |   | Maharashtra          |   |
| p-Code *            |   | Country *            |   |
| 00004               |   | IN                   | 0 |
| nail Address *      |   | Phone Number         |   |
| lames@sample.com    |   | Enter Phone          |   |

42. Type or select the following details in the corresponding fields:

- Address Type
- Name of the contact person
- House/Building name
- Street
- Locality
- Landmark
- Area
- City
- State
- Zip-Code
- Country
- Email Address
- Phone Number

43. Click Add. Address details are added.

44. To add the industry details, click the Industry tab and select the required details.

| <br>Þ |
|-------|
|       |
|       |

To Edit, Delete or View the added **Basic Info**, **Address**, and **Industry**. click the hamburger icon in the required list item and select the required option.

45. To view the organization's business details, click the **Customer Profile** in menu and select **Business** sub-menu.

46. To configure organization's financial details, click **Financial Profile** in left menu. *Financial profile* screen appears:

| ResCalif                   |   |                      |                           |
|----------------------------|---|----------------------|---------------------------|
| Party Det                  |   |                      | Upload Financial Document |
| Customer Profile           | > | Financial Profile    | = lat                     |
| Financial Profile          |   |                      | Add                       |
| Projections                |   | No items to display. |                           |
| StakeHolders               | > |                      |                           |
| Assets                     |   |                      |                           |
| Customer Covenants         |   |                      |                           |
| Customer Terms & conditio. |   |                      |                           |
| Exposures                  | > |                      |                           |
|                            |   |                      | ОК                        |

47. Click the Add icon. The following window appears:

| Year *                |                |                      |
|-----------------------|----------------|----------------------|
| 2020                  |                |                      |
| Currency *            |                | Balance Sheet Size * |
| USD                   | 0              | \$5,000,000.00       |
| Operating Profit *    |                | Net Profit *         |
|                       | \$5,000,000.00 | \$3,000,000.00       |
| Year Over Year Growth |                | Return On Investment |
| 20%                   | ~ ~            | 20%                  |
| Return On Equity      |                | Return On Asset      |
| 11%                   | ~ ~            | 15%                  |

- 48. Specify the Year for which the organization's financial details are to be added.
- 49. Search and select the **Currency** for the financial information.
- 50. Specify the following details in the corresponding fields:
  - Balance Sheet Size
  - Operating Profit
  - Net Profit
  - Year Over Year Growth
  - Return On Investment
  - Return On Equity
  - Return On Asset
- 51. Click Add. Organization's financial details are added.

52. To add financial documents, click **Upload Financial Document**. *Financial Documents* window appears:

| Financial Docur   | nents   |                       |          |                     |
|-------------------|---------|-----------------------|----------|---------------------|
| Balance Sheet     |         | Profit & Loss Stateme | nt       | Cash Flow Statement |
| Period            | Quarter | Statement Type        | Download | Reupload            |
| No data to displa | ay.     |                       |          |                     |
|                   |         |                       |          |                     |
|                   |         |                       |          |                     |
|                   |         |                       |          |                     |
|                   |         |                       |          |                     |
|                   |         |                       |          |                     |
|                   |         |                       |          | ОК                  |

In the *Financial Documents* window, the user can **Add** the following documents by clicking respective tabs.

- · Balance Sheet
- Profit & Loss Statement
- Cash Flow Statement

Upon clicking **Add** in any of the above tabs, the following window to upload documents appears:

| Balance Sheet Details    |       |           |        |     |   |
|--------------------------|-------|-----------|--------|-----|---|
| Period *                 |       | Quarter * |        |     | ^ |
| FY2019-2020              | •     | Quarter 4 |        | •   |   |
| Drop files here or click | to se | elect     | Cancel | Add | × |

53. Select the Period and Quarter for which the financial document is to be added.

54. In **Drop files here or click to select** section, drag and drop or click and upload the financial document.

55. Click Add. Document is added.

56. In the *Financial Profile* screen, click the Chart view icon to change the List view to Chart view.

To Edit, Delete or View the added **Financial Profile**. click the hamburger icon in the required list item and select the required option.

57. To configure projection details, click **Projections** from the left menu and then click the **Add** icon. *Projections* window appears:

| Year                  |                | Balance Sheet Size   |  |
|-----------------------|----------------|----------------------|--|
| 2021                  |                | £5,000,000.00        |  |
| Operating Profit      |                | Net Profit           |  |
|                       | £30,000,000.00 | £2,000,000.00        |  |
| Year Over Year Growth | 1              | Return On Investment |  |
| 20%                   | × ×            | 18%                  |  |
| Return On Equity      |                | Return On Asset      |  |
| 8%                    | ~ ~            | 10% 🗸 🔨              |  |
|                       |                |                      |  |
|                       |                |                      |  |

- 58. Specify the **Year** for which the organization's projection details are to be added.
- 59. Search and select the **Currency** for the projection details.
- 60. Specify the following details in the corresponding fields:
  - Balance Sheet Size
  - Operating Profit
  - Net Profit
  - · Year Over Year Growth
  - Return On Investment
  - Return On Equity
  - Return On Asset
- 61. Click Add. Organization's projection details are added.

62. To add projection documents, click **Upload Projection Document**. *Projection Documents* window appears:

| Balance Sheet     Profit & Loss Statement     Cash Flow Statement       ar     Quarter     Statement Type     Download     Reupload | Add |
|----------------------------------------------------------------------------------------------------|-----|
| ar Quarter Statement Type Download Reupload                                                                                         | Add |
| ar Ouarter Statement Type Download Reupload                                                                                         |     |
|                                                                                                    |     |
| data to display.                                                                                                    |     |

In the *Projection Documents* window, the user can **Add** the following documents by clicking respective tabs.

- · Balance Sheet
- Profit & Loss Statement
- Cash Flow Statement

Upon clicking **Add** in any of the above tabs, the following window to upload documents appears:

| Balance Sheet Details       |           |        |     |   |
|-----------------------------|-----------|--------|-----|---|
| Year *                      | Quarter * |        |     | ^ |
| FY2020-2021                 | Annual    |        | •   |   |
| Drop files here or click to | select    |        |     |   |
| Current selected files:     |           |        |     | ~ |
|                             |           | Cancel | Add |   |

63. Select the **Period** and **Quarter** for which the projection document is to be added.

64. In **Drop files here or click to select** section, drag and drop or click and upload the projection document.

65. Click Add. Document is added.

66. In the *Business Projection* screen, click the Chart view icon to change the List view to Chart view.

|--|

To Edit, Delete or View the added **Projections**. click the hamburger icon in the required list item and select the required option.

67. To configure stakeholders information, click **Stakeholders** in the left menu.

The user can add information about the following stakeholders by clicking the Stakeholders menu:

- Sponsors
- · Share holders
- Directors
- Management Team
- Bankers
- Guarantors
- Customers
- Suppliers

| PiceCost 1      |                      |     |   |
|-----------------|----------------------|-----|---|
| < StakeHol      | Sponsors             | ^ ^ | • |
| Sponsors        | Add                  |     | l |
| Share holders   | No items to display. |     | l |
| Directors       |                      |     | l |
| Management Team |                      |     | l |
| Bankers         |                      |     | l |
| Guarantors      |                      |     | l |
| Customers       |                      |     | l |
| Suppliers       |                      |     |   |
|                 |                      |     | 1 |

68. To add sponsor details, click **Sponsors** from the left menu and then click **Add**. *Sponsors* window appears:

| Individual Corporate |                          |
|----------------------|--------------------------|
|                      |                          |
| Name *               | Age                      |
| Thomas               | 45 ~ ^                   |
| Experience Summary   | Designation              |
|                      | CEO                      |
|                      |                          |
| Role                 | Stake Percentage *       |
| Management           | 30%                      |
| Associated Since     | Education Qualifications |
| May 4, 2010          | Masters Degree           |
|                      |                          |
| May 4, 2010          | Masters Degree           |

69. If the sponsor is an individual, select or type the following sponsor details in the corresponding fields:

- Promoter Type (select Individual option)
- Name
- Age
- Experience Summary
- Designation
- Role
- Stake Percentage
- Associated Since
- Education Qualifications

70. If the sponsor is an entity, select or type the following sponsor details in the corresponding fields:

- Promoter Type (select Corporate option)
- Name
- Stake Percentage
- 71. Click and expand the Address details section.

| Address details      |                      |   |  |
|----------------------|----------------------|---|--|
| Name *               | House/Building *     |   |  |
| Thomas               | GK Enclave           |   |  |
| Street               | Locality             |   |  |
| Enter Street Details | Enter Street Details |   |  |
| Landmark             | Area                 |   |  |
| Enter Landmark       | Enter Area           |   |  |
| City *               | State *              |   |  |
| Mumbai               | Maharashtra          |   |  |
| Zip-Code *           | Country *            |   |  |
| 400004               | IN                   | 0 |  |
| Email Address *      | Phone Number         |   |  |
| Thomas@sample.com    | Enter Phone          |   |  |
|                      |                      |   |  |

72. Type or select the following details in the corresponding fields:

- · House/Building name
- Street
- Locality
- Landmark
- Area
- City
- State
- · Zip-Code
- Country
- Email Address
- Phone Number

73. Click Add. Sponsor details are added.

| <u> </u> |   |  |
|----------|---|--|
|          |   |  |
|          | J |  |
|          |   |  |

To Edit, Delete or View the added **Sponsors**. click the hamburger icon in the required list item and select the required option.

For information on adding Share holders, Directors, Management Team, Bankers, Guarantors, Customers, and Suppliers detail, refer "**Economic Dependency Analysis User Manual**".

74. To add asset details, click **Assets** from the left menu and then click **Add**. *Assets* window appears:

| Name *      |   |         |                |  |
|-------------|---|---------|----------------|--|
| Golf court  |   |         |                |  |
| Currency *  |   | Value * |                |  |
| INR         | 0 |         | ₹40,000,000.00 |  |
| Description |   |         |                |  |
|             |   |         |                |  |
|             |   |         |                |  |
|             |   |         |                |  |
|             |   |         |                |  |
|             |   |         |                |  |
|             |   |         |                |  |

- 75. Type the Name of the Asset.
- 76. Search and select the **Currency** for the asset value.
- 77. Specify the asset Value.
- 78. Type the asset **Description**.
- 79. Click Add. Asset details are added.

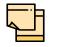

To Edit, Delete or View the added **Assets**. click the hamburger icon in the required list item and select the required option.

80. To add covenant details, click **Customer Covenants** from the left menu. The following screen appears:

| NewCest1                  |                                                                                                    |   |
|---------------------------|----------------------------------------------------------------------------------------------------|---|
| Party Det                 | ▶ Overview                                                                                                    | ^ |
| Customer Profile >        | <b>T</b> Filter     Type to filter     ×     +     Image: Image: I |   |
| Financial Profile         | No items to display.                                                                                                    |   |
| Projections StakeHolders  | Page 1 (0 of 0 items) K < 1 > H                                                                                                    |   |
| Assets                    |                                                                                                    |   |
| Customer Covenants        |                                                                                                    |   |
| Customer Terms & conditio |                                                                                                    |   |
| Exposures >               |                                                                                                    | ~ |
|                           | ОК                                                                                                    |   |

81. Click the add icon. Covenant Details window appears:

| Covenant details          |             |                                |                                |                       |        |
|---------------------------|-------------|--------------------------------|--------------------------------|-----------------------|--------|
| Covenant code *           |             | Covenant name *                | Covenant description *         | Classification type * |        |
| CVT191832245              | 0           | DSCR on the basis of Cash Flow | DSCR on the basis of Cash Flow | External              |        |
| Click to add new covenant |             |                                |                                |                       |        |
| Covenant details          |             |                                |                                |                       |        |
| ▶ Others                  |             |                                |                                |                       |        |
| Monitoring inform         | nation deta | ils                            |                                |                       |        |
|                           |             |                                |                                |                       |        |
|                           |             |                                |                                |                       |        |
|                           |             |                                |                                |                       |        |
|                           |             |                                |                                |                       |        |
|                           |             |                                |                                |                       |        |
|                           |             |                                |                                |                       |        |
|                           |             |                                |                                | Create                | Cancel |

82. To link existing covenant, click the search icon and select the **Covenant code**. **Covenant name**, **Covenant description** and **Classification type** are automatically populated.

83. To create new covenant, click the **Click to add new covenant** link and type the following details:

- Covenant code
- · Covenant name
- · Covenant description
- · Classification type

84. Click and expand the Covenant details section.

| <ul> <li>Covenant details</li> </ul> |     |                              |                |            |                        |   |
|--------------------------------------|-----|------------------------------|----------------|------------|------------------------|---|
| Covenant type *                      |     | Covenant Sub Type            | Notice days *  |            | Revision frequency $*$ |   |
| Financial                            |     | Select covenant subtype      | 15             | × ^        | Quarterly              | • |
| Revision days                        |     | Start date *                 | End Date *     |            |                        |   |
| Enter revision days                  | / ^ | Jun 30, 2020                 | Aug 31, 2020   | <b>iii</b> |                        |   |
| Formula                              |     |                              |                |            |                        |   |
| ( CCE ) / ( INEXP + RPCB + RPNCB     | )   |                              |                |            |                        |   |
|                                      |     |                              |                |            |                        |   |
| Target type *                        |     | Covenant check condition $*$ | Target value * |            |                        |   |
|                                      |     |                              |                |            |                        |   |

- 85. Select / type the following in respective fields:
  - Covenant type
  - Covenant Sub Type
  - Notice Days
  - Revision Frequency
  - Revision Days
  - Start Date
  - End Date
  - Formula
  - Target Type
  - Covenant Check Condition
  - Target Value

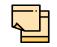

Covenant details such as **Covenant type**, **Covenant Sub Type**, **Revision Frequency**, **Revision days**, **Formula**, **Target Type**, and **Target Value** are automatically populated based on the selected covenant.

86. Click and expand the Others section.

| ✓ Others          |               |   |                    |                   |  |
|-------------------|---------------|---|--------------------|-------------------|--|
| Compliance status | Waiver status |   | Last check value   | Deferred due date |  |
| 🔿 Met 🔿 Breach    | Waive         | • | Last Checked Value |                   |  |

- 87. Select the Compliance Status and Waiver Status.
- 88. Enter the Last Check Value.
- 89. Click the calendar icon and select the Deferred due date.

90. To capture the monitoring information for the covenant, click and expand the *Monitoring Information Details* section.

| Monitoring    | g information details |  |  |
|---------------|-----------------------|--|--|
| ProfitandLoss |                       |  |  |
| CashFlow      |                       |  |  |

91. Select the monitoring information.

92. Click Save. Covenant details are added.

| F | <u> </u> | Ь |
|---|----------|---|
|   |          |   |

To filter the required information, click the filter icon and provide the filter parameters or directly type first three characters of the parameter in Type to filter text box.

To view, edit, or delete a list item, click the hamburger icon in the required list item and select the required option.

To change the list view to chart view, click the Chart view icon.

93. To configure terms and conditions for the customer, click **Customer Terms & Condition** in the left menu and then click **Add**. *Add Terms And Conditions* window appears:

| Add Terms And Conditions                                                                   |                                               | × |
|--------------------------------------------------------------------------------------------|-----------------------------------------------|---|
| Customer Linkage                                                                           |                                               | ^ |
| T&C Type *<br>Pre-disbursement                                                             |                                               |   |
| O Post-disbursement                                                                        |                                               |   |
| Condition Code *                                                                           | Condtion Description *                        |   |
| 002                                                                                        | Terms and Condition for Collateral            |   |
| Terms & Conditions *                                                                       |                                               |   |
| New collateral has to be submitted, if the exist during the collateral evaluation process. | ing collateral value is found to be decreased | ~ |
|                                                                                            | Create                                        |   |

94. Enable the Customer Linkage switch, if required.

95. Select the **T&C Type**. The options available are **Pre-disbursement** and **Post-disbursement**.

96. If the **Customer Linkage** switch is not enabled, the **Facility Id** field appears as shown below:

| Add Terms And Conditions                                                               |                                   | ×    |
|----------------------------------------------------------------------------------------|-----------------------------------|------|
| Customer Linkage                                                                       |                                   | ^    |
| T&C Type *                                                                             | Facility Id *                     |      |
| Pre-disbursement                                                                       | Funded - Term Loan-F20174004      |      |
| O Post-disbursement                                                                    |                                   |      |
| Condition Code *                                                                       | Condtion Description *            |      |
| 004                                                                                    | Terms and Condition for term loan |      |
| Terms & Conditions *                                                                   |                                   |      |
| Term loan must be repaid every month. T<br>consecutive months will result in liquidati |                                   |      |
|                                                                                        |                                   | ~    |
|                                                                                        | Create                            | ncel |

- 97. Select the required Facility Id from the drop down list.
- 98. Specify the Condition Code.
- 99. Type the Condition Description and Terms & Conditions.
- 100. Click Create. Terms & Conditions are added.

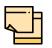

To filter the required information, click the filter icon and provide the filter parameters or directly type first three characters of the parameter in Type to filter text box.

To view, edit, or delete a list item, click the hamburger icon in the required list item and select the required option.

To change the list view to chart view, click the Chart view icon.

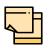

For information on adding **Exposures** detail, refer "**Economic Dependency Analysis User Manual**".

101. To change the layout of the *Customer Info* page, click the settings icon at the right corner. Layout options appears.

102. Click the required Layout and Link option. Layout is changed.

103. To go to the next page, click **Next**. *Existing Facilities* page with existing facilities details added in simplified CPEP appears:

| Credit Proposal Handoff Process - Initiation           |                    |                                       |                     | <b>()</b>   \        | Documents | Collateral Summary | ×  |
|--------------------------------------------------------|--------------------|---------------------------------------|---------------------|----------------------|-----------|--------------------|----|
| • • • • • • • • • • • • • • • • • • •                  | 3                  | 4                                     | 5                   | 6                    | 7         | 8                  |    |
| Customer Info Existing Facilities                      | Groupwise Exposure | Connected Parties                     | Funding Requirement | Collaterals          | Summary   | Comments           |    |
| BBB                                                    |                    |                                       |                     |                      |           |                    |    |
| <b>Y</b> Filter         Type to filter                 | × 🕂 🖻 🗑            |                                       |                     |                      |           | =                  |    |
| Facility Id: EF2092365<br>Facility Category: Term Loan |                    | standing Amount: \$50<br>en Over: Yes | 0,000,000.00        | Product Type: Funded |           |                    |    |
| Page 1 of 1 (1 of 1 items) K < 1                       | К                  |                                       |                     |                      |           |                    |    |
|                                                        |                    |                                       |                     |                      |           |                    |    |
|                                                        |                    |                                       |                     |                      |           |                    |    |
|                                                        |                    |                                       |                     |                      |           |                    |    |
| <u> </u>                                               |                    |                                       |                     | Hold                 | Back Next | Save & Close Cano  | el |

104. To change the list view to table view, click the table view icon at the right corner. View is changed.

105. To filter the required facility from all the available existing facilities, click **Filter** button. *Filter* window appears:

| Filter                  | ×     |
|-------------------------|-------|
| Bank Name               | ^     |
|                         |       |
| Branch Name             |       |
|                         |       |
| Take Over               |       |
| Product Type            |       |
| Term Loan               |       |
| Working Capital Finance |       |
| AR Finance              |       |
| OverDraft               |       |
| Letter of Credit        |       |
| Guarantee               |       |
| Others                  |       |
| Currency *              |       |
| INR                     | 0     |
| From Amount             |       |
| To Amount               | ~     |
| Apply                   | Reset |

106. Type and / or select the filter parameters.

107. Click Apply. Existing facilities that matches the filter parameters are displayed.

108. To filter the existing facilities using single filter parameter, type the parameter directly in **Type to filter** text box.

| 1 | <br>• |
|---|-------|
|   |       |

Minimum 3 characters need to be entered in the Type to filter text box to filter the facilities.

109. To go to the next page, click **Next**. *Groupwise Exposure* page with exposure details added in Simplified CPEP appears:

|                        |                                                | $\bigcirc$                                                                             | $\bigcirc$                                                                                                |                                                                                                    | 0                                                                                                    |                                                                                                    |
|------------------------|------------------------------------------------|----------------------------------------------------------------------------------------|----------------------------------------------------------------------------------------------------|----------------------------------------------------------------------------------------------------|----------------------------------------------------------------------------------------------------|----------------------------------------------------------------------------------------------------|
| <b></b>                |                                                | (4)                                                                                    | (5)                                                                                                    | 6                                                                                                    | (7)                                                                                                    | (8)                                                                                                    |
| Existing Facilities    | Groupwise Exposure                             | Connected Parties                                                                      | Funding Requirement                                                                                       | Collaterals                                                                                                    | Summary                                                                                                    | Comments                                                                                                    |
|                        |                                                |                                                                                        |                                                                                                    |                                                                                                    |                                                                                                    |                                                                                                    |
| pe to filter           | × + 2 1                                        |                                                                                        |                                                                                                    |                                                                                                    | Total Gross Limit : \$350,                                                                                                    | 000,000,000.                                                                                                    |
| eamtree                |                                                |                                                                                        |                                                                                                    | Status: Commited                                                                                                    |                                                                                                    |                                                                                                    |
| ( 1 - 1 of 1 items ) K | K (1) > X                                      |                                                                                        |                                                                                                    |                                                                                                    |                                                                                                    |                                                                                                    |
|                        |                                                |                                                                                        |                                                                                                    |                                                                                                    |                                                                                                    |                                                                                                    |
|                        |                                                |                                                                                        |                                                                                                    |                                                                                                    |                                                                                                    |                                                                                                    |
|                        |                                                |                                                                                        |                                                                                                    |                                                                                                    |                                                                                                    |                                                                                                    |
|                        | pe to filter<br>rve Bank<br>eamtree<br>d Party | pe to filter × + C T<br>rve Bank<br>eamtree Approved Limit:<br>d Party Outstanding Lim | ve to filter × + C T<br>rve Bank Currency: USD Approved Limit: \$350,000,000,000,000,000,000,000,000,000, | Existing Facilities Groupwise Exposure Connected Parties Funding Requirement<br><i>be to filter</i><br><b>rve Bank</b><br>eamtree<br>d Party<br>Currency: USD<br>Approved Limit: \$350,000,000,000,00<br>Commitment S<br>Commitment S<br>Com | Existing Facilities Groupwise Exposure Connected Parties Funding Requirement Collaterals<br><i>be to filter</i><br><b>rve Bank</b><br>earmtree<br>d Party<br>Currency: USD<br>Approved Limit: \$350,000,000,000<br>Commitment Status: Commited<br>Commitment Status: Commited<br>Commitment Status: Commitment Status: C | Existing Facilities Groupwise Exposure Connected Parties Funding Requirement Collaterals Summary<br>De to filter |

110. To change the table view to list view, click the list view icon at the right corner.

111. To filter the required groupwise exposure from the list, click **Filter** button. *Filter* window appears:

| Filter                       | ×     |
|------------------------------|-------|
| Relation                     | ^     |
| <ul> <li>Borrower</li> </ul> |       |
| Connected Party              |       |
| Tenor                        |       |
| Currency                     |       |
| INR                          | O,    |
| From Amount                  |       |
| To Amount                    |       |
| Commitment Status            | _     |
| <ul> <li>Commited</li> </ul> |       |
| Uncommited                   | ~     |
| Apply                        | Reset |

112. Type and / or select the filter parameters.

113. Click **Apply**. Existing groupwise exposure that matches the filter parameters are displayed.

114. To filter the groupwise exposure using single filter parameter, type the parameter directly in **Type to filter** text box.

| · |   |
|---|---|
|   |   |
|   | J |
|   |   |

Minimum 3 characters need to be entered in the Type to filter text box to filter the groupwise exposure.

115. To go to the next page, click **Next**. *Connected Parties* page with details added in Simplified CPEP appears:

| Credit Proposal Hand | Credit Proposal Handoff Process - Initiation 🚺 🚺 Collateral Summary 💉 |                    |                   |                     |             |           | , <sup>16</sup> - X |            |
|----------------------|-----------------------------------------------------------------------|--------------------|-------------------|---------------------|-------------|-----------|---------------------|------------|
| <b>~</b>             | <b></b>                                                               |                    |                   | <b></b>             | 6           | 7         | (                   | 8          |
| Customer Info        | Existing Facilities                                                   | Groupwise Exposure | Connected Parties | Funding Requirement | Collaterals | Summary   | Com                 | iments     |
| BBB                  |                                                                       |                    |                   |                     |             |           |                     |            |
| <b>T</b> Filter Type | e to filter                                                           | × + 2 1            |                   |                     |             |           |                     | <b>= =</b> |
| No items to display. |                                                                       |                    |                   |                     |             |           |                     |            |
| Page 1 of 0 (        | 1 - 0 of 0 items ) K                                                  | K < >              |                   |                     |             |           |                     |            |
|                      |                                                                       |                    |                   |                     | Hold        | Back Next | Save & Close        | Cancel     |

116. To change the table view to list view, click the list view icon at the right corner.

117. To filter the required connected party from the list, click **Filter** button. *Filter* window appears:

| Filter            | ×     |
|-------------------|-------|
| Customer No.      |       |
| 00063             |       |
| Name              |       |
| EV Limited        |       |
| Currency *        |       |
| INR               | ्     |
| From Gross Amount |       |
| To Gross Amount   |       |
| Apply             | Reset |

118. Type and / or select the filter parameters.

119. Click Apply. Connected parties that matches the filter parameters are displayed.

120. To filter the connected parties using single filter parameter, type the parameter directly in **Type to filter** text box.

| F | <b>—</b> · |   |
|---|------------|---|
|   |            |   |
|   |            | - |

Minimum 3 characters need to be entered in the Type to filter text box to filter the connected parties.

121. To go to the next page, click Next. Funding Requirement page appears:

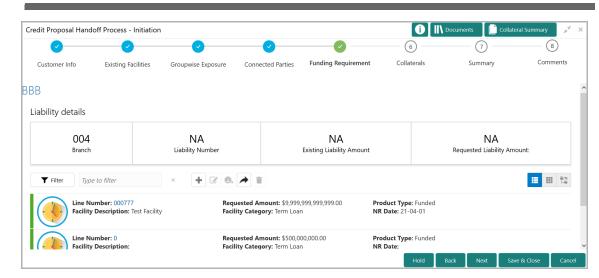

122. To change the list view to table view, click the table icon at the right corner.

123. To filter the required facility from the list, click **Filter** button. *Filter* window appears:

| Filter                     | ×     | : |
|----------------------------|-------|---|
| Status                     |       |   |
| ✓ New                      |       |   |
| Amended                    |       |   |
| Removed                    |       |   |
| Facility Type              |       |   |
| <ul> <li>Funded</li> </ul> |       |   |
| Non Funded                 |       |   |
| Product Type               |       |   |
| Term Loan                  |       |   |
| Working Capital Finance    |       |   |
| AR Finance                 |       |   |
| OverDraft                  |       |   |
| Letter Of Credit           |       |   |
| Guarantee                  |       |   |
| Others                     |       |   |
| Currency *                 |       |   |
| INR                        | 0     |   |
| From Amount                |       |   |
| To Amount                  |       |   |
|                            |       |   |
| Apply                      | Reset | - |

124. Type and / or select the filter parameters.

125. Click Apply. Facility that matches the filter parameters are displayed.

126. To filter the facility using single filter parameter, type the parameter directly in **Type to filter** text box.

| <br><u> </u> |   |  |
|--------------|---|--|
|              | H |  |
|              |   |  |
|              |   |  |

Minimum 3 characters need to be entered in the Type to filter text box to filter the facilities.

127. To go to the next page, click **Next**. *Collaterals* page with collaterals detail added in Simplified CPEP appears:

| redit Proposal Handoff Process - Initiation                                                 |                                             |                     | <b>(i)</b>   \ □                           | ocuments 🛛 📄 Colla | iteral Summary 🛛 🛒 |
|---------------------------------------------------------------------------------------------|---------------------------------------------|---------------------|--------------------------------------------|--------------------|--------------------|
|                                                                                             |                                             |                     |                                            | 7                  | 8                  |
| Customer Info Existing Facilities                                                           | Groupwise Exposure Connected Parties        | Funding Requirement | Collaterals                                | Summary            | Comments           |
| 3B                                                                                          |                                             |                     |                                            |                    |                    |
| <b>Y</b> Filter Type to filter                                                              | × + C b f                                   |                     |                                            |                    | <b>= =</b>         |
| Collateral Id: FC200330150<br>Collateral Type: Deposits<br>Owner Estimated Value: ₹1,000.00 | Charge Hierarchy: 1<br>Valuation Date:      |                     | luation Amount:<br>Ilateral Details: Col1  |                    |                    |
| Collateral Id: FC200330151<br>Collateral Type: Fund<br>Owner Estimated Value: ₹2,000.00     | Charge Hierarchy: 1<br>Valuation Date:<br>) |                     | luation Amount:<br>Ilateral Details: Coll2 |                    |                    |
| Page 1 of 0 (1 - 0 of 0 items ) K                                                           | К < >                                       |                     |                                            |                    |                    |
| Collateral Pool Details                                                                     |                                             |                     |                                            |                    |                    |
|                                                                                             |                                             |                     | Hold Ba                                    | ack Next S         | ave & Close Cance  |

128. To change the list view to table view, click the table icon at the right corner.

129. To filter the required collateral details from the list, click **Filter** button. *Filter* window appears.

130. Type and / or select the filter parameters.

131. Click Apply. Collateral details that matches the filter parameters are displayed.

132. To filter the collateral details using single filter parameter, type the parameter directly in **Type to filter** text box.

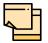

Minimum 3 characters need to be entered in the Type to filter text box to filter the collateral details.

133. To go to the next page, click Next. Summary page appears:

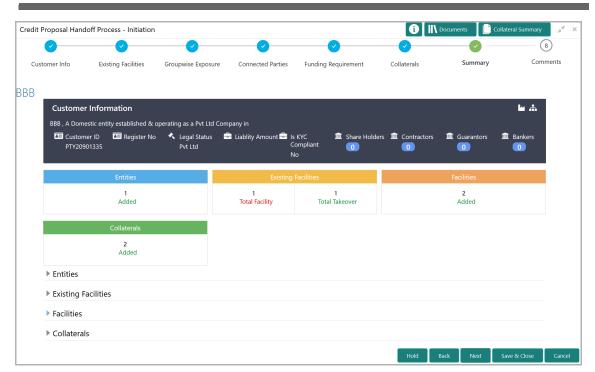

The *Summary* page displays all the information about the evaluated proposal for easy verification.

- 134. Click and expand the following sections to verify the information:
  - Entities
  - Existing Facilities
  - · Facilities
  - Collaterals
- 135. Click Next.
- 136. To view the details in previous data segment, click Back.

Upon clicking the Next button, Comments page appears:

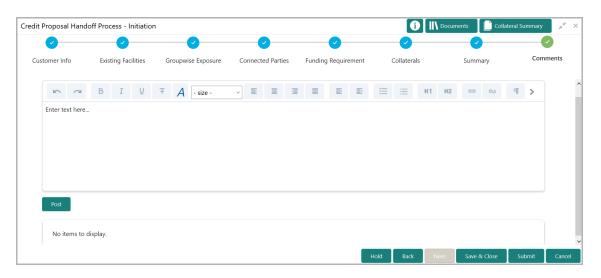

# **Chapter 3 - Proposal Initiation**

The *Comments* page allows to capture the remarks for the overall process. Posted comments are displayed at the bottom of the page to enable the user in identifying the previous actions performed by them.

137. Type the necessary comments in the text box and click **Post**. Comment is posted.

138. To hold the Simplified CPER process, click **Hold**.

- 139. To go back to the previous page, click **Back**.
- 140. To save the process for future edit, click **Save & Close**.
- 141. To submit the proposal to validation stage, click Submit.
- 142. To exit the task without saving the information, click **Cancel**.

Upon clicking the Submit button, Policy exceptions window appears:

# **Chapter 3 - Proposal Initiation**

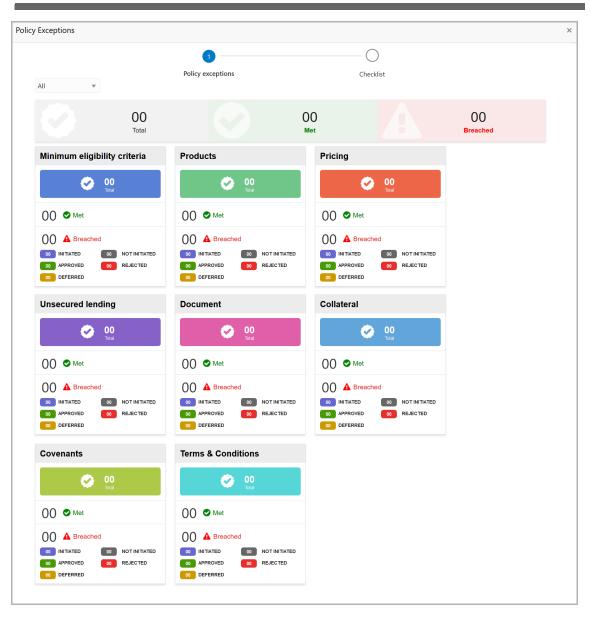

By default, policy exceptions are displayed for both the organization (party) and its child party.

143. To view the policy exception detail specific to party or child party, select the party from the drop down list at top left corner.

144. Click the Checklist data segment.

## **Chapter 3 - Proposal Initiation**

|                      |                    |                |          | ×      |
|----------------------|--------------------|----------------|----------|--------|
| Policy exceptions    |                    | 2<br>Checklist |          |        |
| No items to display. |                    |                | ]        |        |
|                      |                    |                |          |        |
|                      |                    |                |          |        |
|                      |                    |                |          |        |
|                      |                    |                |          |        |
|                      |                    |                |          |        |
|                      | Is KYC<br>Required | * Outcome P    | roceed 💌 | Submit |

145. Enable the **Is KYC Required** check box, if KYC evaluation task is required to be created.

146. Select the **Outcome**. The options available are **CREDIT EVALUATE** and **PROCEED**.

#### 147. Click Submit.

If the Outcome is selected as CREDIT EVALUATE, the proposal is moved to Proposal Evaluation stage.

If the Outcome is selected as PROCEED, the proposal is directly moved to Proposal Review stage.

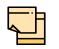

Write Up data segment appears, if the data segment is enabled in the Maintenance module. Refer Appendix A for information on the Write Up data segment.

### **Proposal Evaluation**

In OBCFPM, credit evaluation, legal evaluation and risk evaluation for the proposal can be performed in a parallel manner before sending the proposal to the proposal structuring stage.

### **Credit Evaluation**

To perform credit evaluation for the proposal, perform the following steps:

1. In OBCFPM, navigate to **Tasks > Free Tasks**. *Free Task* page appears:

| Core Maintenance       Priority       Application Date       Application Number       Branch       Customer Number       Amount       Process         Customer 360       Acquire & E       Low       APP20585907       0.44       PTV0123       \$0.00       Econom         Customer Search       Acquire & E       Low       APP20585906       0.44       PTV0123       \$0.00       Econom         Oashboard       Acquire & E       Low       APP20585906       0.44       PTV0123       \$0.00       Econom         Party Onboarding       Acquire & E       Low       APP20585906       0.44       PTV0123       \$0.00       Econom         Party Onboarding       Acquire & E       Low       APP20585906       0.44       PTV01123       \$0.00       Econom         Party Onboarding       Acquire & E       Low       APP20585906       0.44       PTV01123       \$0.00       Econom         Party Onboarding       Acquire & E       Low       Acquire & E       Acquire & E       Acquire & E       Acquire & E       Acquire & E       Acquire & E       Acquire & E       Acquire & E       Acquire & E       Acquire & E       Acquire & E       Acquire & E       Acquire & E       Acquire & E       Acquir                                                                                                    |               |
|----------------------------------------------------------------------------------------------------|---------------|
| Customer 360       Image: Acquire & E       Low       APP20585907       004       PTY00123       S0.00       Economic account of the second of the second of                                                                        |               |
| Customer 360       Image: Customer 360       Image: Customer 360                                                                                                    | ic Dopondopo  |
| Justicine search     Image: Constraint of the search of the search of the | ic Dependency |
| Ay Portfolio     Image: Acquire & E     Low     004     PTY001     £0.00     Economic       Arry Onboarding     Image: Acquire & E     Low     004     PTY001     £0.00     Economic                                                                                                    | ic Dependenc  |
| vy vortoloo<br>vary Onboarding Acquire & E Low 004 PTY001 £0.00 Econom                                                                                                    | ic Dependenc  |
| arty Onboarding                                                                                                    | ic Dependenc  |
|                                                                                                    | ic Dependency |
| Noticy Acquire & E Low 004 PTY001 £0.00 Econom                                                                                                    | ic Dependenc  |
| iecurity Management                                                                                                    | ic Dependenc  |
| asks Acquire & E Low APP0001 004 PTY001 £0.00 Econom                                                                                                    | ic Dependenc  |
| ransaction Fadilitors  Acquire & E Low APP0001 004 PTY001 £0.00 Econom                                                                                                    | ic Dependenc  |
| Acquire & E Low APP0012 004 PTY001 £0.00 Econom                                                                                                    | ic Dependenc  |

2. Select the required application and click **Acquire & Edit.** *Credit <process name>* page summarizing the proposal appears:

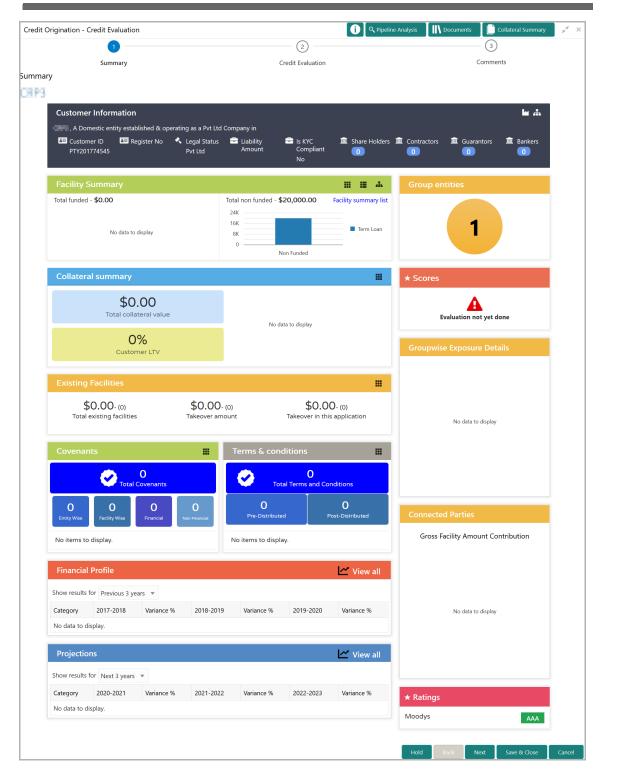

3. To view the sector and industry information, click the industry icon in **customer information** section. *Industry Details* window appears:

| Industry Details |                |                                |                         |  |  |  |  |  |  |
|------------------|----------------|--------------------------------|-------------------------|--|--|--|--|--|--|
| Sectors          | Industry Group | Industries                     | Sub Industries          |  |  |  |  |  |  |
| Energy           | Energy         | Energy Equipment<br>disconnect | Oil disconnect Drilling |  |  |  |  |  |  |
|                  |                |                                |                         |  |  |  |  |  |  |
|                  |                |                                | Close                   |  |  |  |  |  |  |

4. Click Close to exit the Industry Details window.

5. To view the overview of the organization, click the entity overview icon in **Customer Information** section. *Entity Overview* window appears:

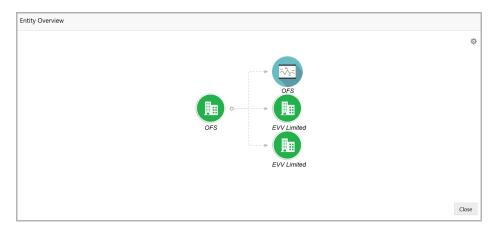

6. To change the layout of the entity overview, click the configuration icon at the top right corner. *Layout* window appears:

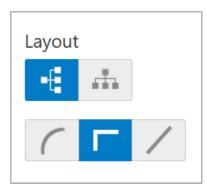

7. Select the required layout. Entity Overview is changed to the selected layout as shown below:

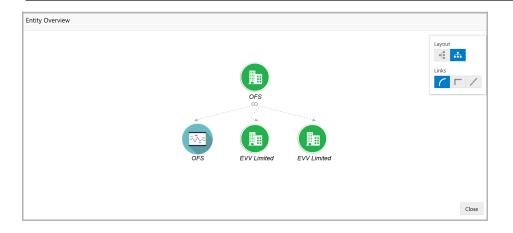

8. To exit the Entity Overview window, click Close.

In Customer Information section, the count of Share Holders, Contractors, Guarantors, and Bankers is displayed.

9. To view the detailed information about the Share Holders, Contractors, Guarantors, and Bankers, click the respective count numbers.

10. To change the layout of the **Facility Summary**, **Collateral Summary**, **Existing Facilities**, **Covenants**, and **Terms & Conditions** in *Summary* page, click the layout icon and select the required layout.

By default, **Financial Profile** of the organization and financial **Projections** for the organization are listed for 3 years.

11. To view the **Financial Profile** and **Projections** for five years, select **Previous 5 years** option from the **Show results for** drop down list.

12. To view detailed information about the **Financial Profile** and **Projection**, click **View all** in the respective sections.

13. After reviewing the *Summary*, click **Next**. *Credit Evaluation* page appears:

| Credit Origination - undefined |                 | i Q Pipeline Analysis | Documents Collateral Summary | <sub>я</sub> е – х |
|--------------------------------|-----------------|-----------------------|------------------------------|--------------------|
|                                |                 | <b>&gt;</b>           | 3                            |                    |
| Summary                        | Credit E        | valuation             | Comments                     |                    |
| Credit Evaluation<br>OFS 🗸     |                 |                       |                              | ^                  |
| Quantita                       | tive Analysis   | Qua                   | litative Analysis            |                    |
|                                | Sector Analysis | Other Analysis        |                              |                    |
|                                | Evaluate        | Evaluate              |                              |                    |
|                                | Edit 🔍 Comments | Edit 🔍 Comments       |                              | ~                  |
|                                |                 | Hold                  | Back Next Save & Close Ca    | ancel              |

In *Credit Evaluation* page, the banker can perform the following analysis for the organization and its connected parties by answering simple questions related to the analysis:

- Quantitative Analysis
- Qualitative Analysis

14. To perform sector analysis in **Quantitative Analysis**, click **Evaluate** in **Sector Analysis** section. Questionnaire window appears:

| lefined > Sector Analysis                                         |                                  |
|-------------------------------------------------------------------|----------------------------------|
| Previous Category     Next Category                               | Total Score<br>13                |
| Availability of raw materials                                     | Score 9                          |
| Has the borrower missed any payments or is there any unauthorized | overdrafts fro more than 7 days? |
| Yes                                                               |                                  |
| No                                                                |                                  |
| Status as of 17th March                                           | >                                |
|                                                                   |                                  |
|                                                                   |                                  |
|                                                                   |                                  |
|                                                                   | Cancel Save                      |
|                                                                   |                                  |

15. Select answers for the available questions and click Next Category.

16. Right arrow icon appears in case of multiple questions, click the right arrow and answer all the questions in all the category.

A score is generated and displayed for the sector based on each answer provided.

17. Click Save.

18. To perform other analysis in **Quantitative Analysis**, click **Evaluate** in **Other Analysis** section and answer the questions.

After performing quantitative analysis, the quantitative analysis page with a cumulative score appears:

| Credit Origination - undefined | () Q Pipeline Analysis | Documents 🛛 📋 Collateral Summary 🛛 🛒 🗙 |
|--------------------------------|------------------------|----------------------------------------|
| 2                              |                        | 3                                      |
| Summary                        | Credit Evaluation      | Comments                               |
| Credit Evaluation<br>OFSSS v   |                        | ^                                      |
| Quantitative Analysis          | Q                      | ualitative Analysis                    |
| Sector Ar                      | 13 Other Analysis      |                                        |
| Edit                           | Comments               |                                        |
|                                | Но                     | ld Back Next Save & Close Cancel       |

19. After performing the qualitative analysis, click **Qualitative Analysis** tab. *Qualitative Analysis* page appears:

| Credit Origination - undefined |                   | i Q Pipeline Analysis | 📗 Documents 📄 Collateral Summary 🛛 💉 🗙 |
|--------------------------------|-------------------|-----------------------|----------------------------------------|
|                                |                   |                       | 3                                      |
| Summary                        | Credit Ev         | aluation              | Comments                               |
| Credit Evaluation              |                   |                       | ~                                      |
| OFSSS 🗸                        |                   |                       |                                        |
| Quantitativ                    | e Analysis        | Qualit                | ative Analysis                         |
|                                | Peer Analysis     | Financial Analysis    |                                        |
|                                | Evaluate          | 0                     |                                        |
|                                | 🛃 Edit 🔍 Comments | 🔍 Review 🔍 Comments   |                                        |
|                                |                   | Hold                  | Back Next Save & Close Cancel          |

20. To perform peer analysis in **Qualitative Analysis**, click **Evaluate** in **Peer Analysis** section. *Peer Analysis* window appears.

21. Perform the peer analysis and click Close.

22. To perform financial analysis in **Qualitative Analysis**, click **Evaluate** in **Financial Analysis** section and answer all the questions.

23. To perform the analysis again, click Edit.

24. To capture comments for the analysis, click Comment.

25. After performing the qualitative analysis for both the organization and its connected parties, click **Next** in the *Credit Evaluation* page. *Comments* page appears:

| create origination - u | ndefined |     |            |     |      |                |   | <b>i</b> ۹ ۹ | ipeline Analys | is 🚺 | Document | ts [ 🗋 G       | ollateral Summar | y 🛒 🤅 |
|------------------------|----------|-----|------------|-----|------|----------------|---|--------------|----------------|------|----------|----------------|------------------|-------|
|                        | <u>~</u> |     |            |     |      | <b>e</b>       |   |              |                |      |          |                |                  |       |
|                        | Summary  |     |            |     | Crea | dit Evaluation | 1 |              |                |      |          | Commen         | ts               |       |
| omments                |          |     |            |     |      |                |   |              |                |      |          |                |                  |       |
| 5 7                    | BI       | ⊻ Ŧ | A - size - | ~ E | Ξ    | 3 8            | ≣ | E            |                | H1   | H2       | <del>ල</del> භ | <b>भ</b>         |       |
| Enter text here        |          |     |            |     |      |                |   |              |                |      |          |                |                  |       |
|                        |          |     |            |     |      |                |   |              |                |      |          |                |                  |       |
|                        |          |     |            |     |      |                |   |              |                |      |          |                |                  |       |
|                        |          |     |            |     |      |                |   |              |                |      |          |                |                  |       |
|                        |          |     |            |     |      |                |   |              |                |      |          |                |                  |       |
|                        |          |     |            |     |      |                |   |              |                |      |          |                |                  |       |
| Doct                   |          |     |            |     |      |                |   |              |                |      |          |                |                  |       |
| Post                   |          |     |            |     |      |                |   |              |                |      |          |                |                  |       |
|                        | display. |     |            |     |      |                |   |              |                |      |          |                |                  |       |
| Post<br>No items to d  | display. |     |            |     |      |                |   |              |                |      |          |                |                  |       |

26. Type the overall **Comments** for the credit evaluation and click **Post**. Comment is posted below the **Comments** box.

27. Click Submit. Policy Exception window appears:

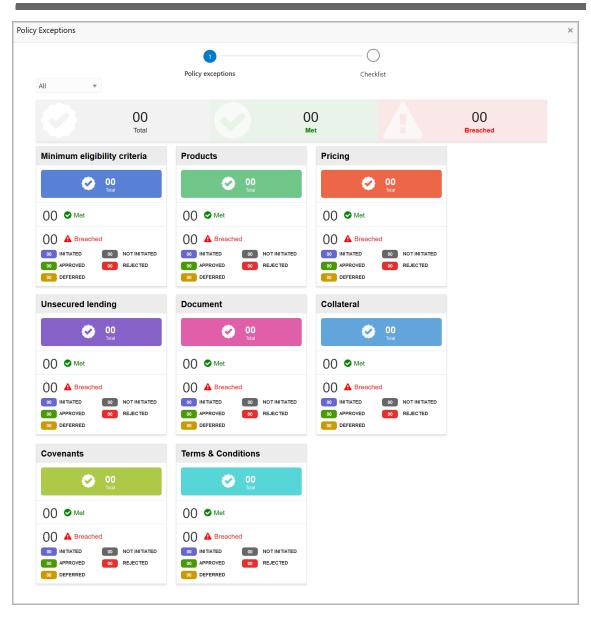

By default, policy exceptions are displayed for both the organization (party) and its child party.

28. To view the policy exception detail specific to party or child party, select the party from the drop down list at top left corner.

29. Click the Checklist data segment.

|   |                      |                |         | ×   |
|---|----------------------|----------------|---------|-----|
|   | Policy exceptions    | 2<br>Checklist |         |     |
| ( | No items to display. |                |         |     |
|   |                      |                |         |     |
|   |                      |                |         |     |
|   |                      |                |         |     |
|   |                      |                |         |     |
|   |                      | * Outcome      | Proceed | hit |

30. Select the **Outcome** as **PROCEED**, if additional information is not required. Otherwise select the **Outcome** as **Additional Info**.

31. Click Submit.

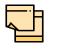

Write Up data segment appears, if the data segment is enabled in the Maintenance module. Refer **Appendix A** for information on the Write Up data segment.

### Legal Evaluation

To perform legal evaluation for the proposal, perform the following steps:

32. In OBCFPM, navigate to **Tasks > Free Tasks**. *Free Task* page appears:

| Collaterals           |      |             |            |                  |                    |           |                 |        |                     |
|-----------------------|------|-------------|------------|------------------|--------------------|-----------|-----------------|--------|---------------------|
| Core Maintenance 🔹 🕨  |      | C Refresh   | 🗢 Acqui    | re 📩 Delegate    | 😰 Reassign 🕴       | Flow Diag | gram            |        |                     |
| Credit Facilities     |      | Action      | Priority   | Application Date | Application Number | Branch    | Customer Number | Amount | Process Name        |
| Customer 360          |      | Acquire & E | Low        |                  | APP20585907        | 004       | PTY00123        | \$0.00 | Economic Dependency |
| Customer Search       |      | Acquire & E | Low        |                  | APP20585906        | 004       | PTY00123        | \$0.00 | Economic Dependency |
| Dashboard             |      | Acquire & E | Low        |                  |                    | 004       | PTY001          | £0.00  | Economic Dependency |
| My Portfolio          |      | Acquire & E | Low        |                  |                    | 004       | PTY001          | £0.00  | Economic Dependency |
| Party Onboarding      |      | Acquire & E | Low        |                  |                    | 004       | PTY001          | £0.00  | Economic Dependency |
| Policy 🕨 🕨            |      | Acquire & E | Low        |                  |                    | 004       | PTY001          | £0.00  | Economic Dependency |
| ecurity Management    |      | Acquire & E | Low        |                  |                    | 004       | PTY001          | £0.00  | Economic Dependency |
| āsks 🕨                |      | Acquire & E | Low        |                  | APP0001            | 004       | PTY001          | £0.00  | Economic Dependency |
| ransaction Facilitors |      | Acquire & E | Low        |                  | APP0001            | 004       | PTY001          | £0.00  | Economic Dependency |
|                       |      | Acquire & E | Low        |                  | APP0012            | 004       | PTY001          | £0.00  | Economic Dependency |
|                       | Page | e 1 of 27   | (1 - 20 of | 528 items ) K    | < 1 2 3 4          | 5 27      | k <             |        | ,                   |

33. Select the required application with credit origination as process name and click **Edit.** *Credit Origination - <process name>* page summarizing the proposal appears:

| igination - Legal Evaluation                                                                                                    | (2)                                                                                                    | Collateral Summary                                                            |
|----------------------------------------------------------------------------------------------------|----------------------------------------------------------------------------------------------------|-------------------------------------------------------------------------------|
| Summary                                                                                                    | Legal Evaluation                                                                                                    | Comments                                                                      |
|                                                                                                    |                                                                                                    |                                                                               |
|                                                                                                    |                                                                                                    |                                                                               |
| Customer Information                                                                                                    |                                                                                                    | Lu .#                                                                         |
| <ul> <li>A Domestic entity established &amp; operating as a Pvt</li> <li>Customer ID</li> <li>Register No</li> <li>Legal Stat</li> </ul>                                                                                                    |                                                                                                    | rs 🏛 Contractors 🏛 Guarantors 🔳 Bankers                                       |
| PTY201774545 Pvt Ltd                                                                                                    | Amount Compliant 0                                                                                                    |                                                                               |
|                                                                                                    | NU                                                                                                    |                                                                               |
| Facility Summary                                                                                                    | II II A                                                                                                    | Group entities                                                                |
| Total funded - <b>\$0.00</b>                                                                                                    | Total non funded - <b>\$20,000.00</b> Facility summary lis                                                                                                    | t                                                                             |
| No data to display                                                                                                    | 16K Term Loan                                                                                                    | 1                                                                             |
| No dua to dispuy                                                                                                    | 0                                                                                                    |                                                                               |
|                                                                                                    | Non Funded                                                                                                    |                                                                               |
| Collateral summary                                                                                                    |                                                                                                    | * Scores                                                                      |
| \$0.00                                                                                                    |                                                                                                    | Δ                                                                             |
| Total collateral value                                                                                                    | No data to display                                                                                                    | Evaluation not yet done                                                       |
| 0%                                                                                                    |                                                                                                    |                                                                               |
| Customer LTV                                                                                                    |                                                                                                    | Groupwise Exposure Details                                                    |
|                                                                                                    |                                                                                                    |                                                                               |
|                                                                                                    |                                                                                                    |                                                                               |
| Existing Facilities                                                                                                    |                                                                                                    |                                                                               |
| \$0.00- (o) \$0.0                                                                                                    | DO- (0) \$0.00- (0)                                                                                                    |                                                                               |
|                                                                                                    | 00- (o) <b>\$0.00</b> - (o)                                                                                                    | No data to display                                                            |
| \$0.00- (o) \$0.0                                                                                                    | DO- (0) \$0.00- (0)                                                                                                    | No data to display                                                            |
| \$0.00-(0)<br>Total existing facilities \$0.0<br>Takeover                                                                                                    | 00- (0)<br>ramount \$0.00- (0)<br>Takeover in this application                                                                                                    | No data to display                                                            |
| \$0.00- (o) \$0.0<br>Total existing facilities Takeover                                                                                                    | 00- (0) \$0.00- (0)<br>ramount Takeover in this application                                                                                                    | No data to display                                                            |
| \$0.00-(0)<br>Total existing facilities \$0.0<br>Takeover                                                                                                    | 00- (0)<br>ramount \$0.00- (0)<br>Takeover in this application<br>Terms & conditions #<br>0 0 0                                                                                                    |                                                                               |
| \$0.00.(0)<br>Total existing facilities \$0.0<br>Takeover                                                                                                    | 00- (0)<br>r amount \$0.00. (0)<br>Takeover in this application<br>Terms & conditions #<br>0<br>Total Terms and Conditions                                                                                                    | No data to display Connected Parties                                          |
| \$0.00. (0)<br>Total existing facilities     \$0.00<br>Takeover       Covenants     III       Image: Covenants     III       Image: Covenants     III       Image: Covenants     III                                                                                                    | 00- (0)<br>ramount \$0.00- (0)<br>Takeover in this application<br>Terms & conditions #<br>0 0<br>0 0                                                                                                    |                                                                               |
| \$0.00.(0)<br>Total existing facilities \$0.00<br>Takeover<br>Covenants #<br>Covenants 0<br>Covenants 0<br>Covenats 0<br>Covenants 0<br>Covenants 0<br>Cove | DO- (0)<br>r amount \$0.00- (0)<br>Takeover in this application<br>Terms & conditions<br>Total Terms and Conditions<br>O Post-Distributed<br>No items to display.                                                                                                    | Connected Parties                                                             |
| \$0.00. (0)<br>Total existing facilities       \$0.00<br>Takeover         Covenants       III         Image: Covenants       III         Image: Covenants       III         Image: Covenants       III         Image: Covenants       III         Image: Covenants       IIII         Image: Covenants       IIII         Image: Covenants       IIII         Image: Covenants       IIIII         Image: Covenants       IIIIIIIIIIIIIIIIIIIIIIIIIIIIIIIIIIII                                                                                                    | 00-(0)<br>ramount \$0.00-(0)<br>Takeover in this application<br>Terms & conditions #<br>0<br>Total Terms and Conditions<br>0<br>Pre-Distributed Post-Distributed                                                                                                    | Connected Parties                                                             |
| \$0.00-(0)<br>Total existing facilities \$0.00<br>Takeover<br>Covenants #<br>Covenants<br>Covenants<br>Covenats<br>Cove                                                                                                    | D0-(n)<br>ramount \$0.00-(n)<br>Takeover in this application<br>Terms & conditions<br>Total Terms and Conditions<br>Per-Distributed<br>No items to display.<br>L' View all                                                                                                    | Connected Parties<br>Gross Facility Amount Contribution                       |
| \$0.00.(0)<br>Total existing facilities       \$0.00<br>Takeover         Covenants       III         Image: Covenants       III         Image: Covenants       III         Image: Covenants       III         Image: Covenants       III         Image: Covenants       IIII         Image: Covenants       IIII         Image: Covenants       IIII         Image: Covenants       IIIII         Image: Covenants       IIIIIIIIIIIIIIIIIIIIIIIIIIIIIIIIIIII                                                                                                    | D0-(n)<br>ramount \$0.00-(n)<br>Takeover in this application<br>Terms & conditions #<br>0<br>1<br>0<br>1<br>0<br>1<br>0<br>1<br>0<br>1<br>1<br>1<br>1<br>1<br>1<br>1<br>1<br>1<br>1<br>1<br>1<br>1                                                                                                    | Connected Parties                                                             |
| \$0.00-(0)<br>Total existing facilities \$0.00<br>Takeover<br>Covenants #<br>Covenants<br>Covenants<br>Covenats<br>Cove                                                                                                    | D0-(n)<br>ramount \$0.00-(n)<br>Takeover in this application<br>Terms & conditions<br>Total Terms and Conditions<br>Per-Distributed<br>No items to display.<br>L' View all                                                                                                    | Connected Parties<br>Gross Facility Amount Contribution                       |
| \$0.00.(0)<br>Total existing facilities       \$0.00<br>Takeover         Covenants       III         Image: Covenants       III         Image: Covenants       III         Image: Covenants       III         Image: Covenants       III         Image: Covenants       IIII         Image: Covenants       IIII         Image: Covenants       IIII         Image: Covenants       IIIII         Image: Covenants       IIIIIIIIIIIIIIIIIIIIIIIIIIIIIIIIIIII                                                                                                    | D0-(n)<br>ramount \$0.00-(n)<br>Takeover in this application<br>Terms & conditions<br>Total Terms and Conditions<br>Per-Distributed<br>No items to display.<br>L' View all                                                                                                    | Connected Parties<br>Gross Facility Amount Contribution                       |
| \$0.00.(0)<br>Total existing facilities       \$0.00<br>Takeover         Covenants       III         Image: Covenants       III         Image: Covenants       III         Image: Covenants       III         Image: Covenants       III         Image: Covenants       III         Image: Covenants       III         Image: Covenants       III         Image: Covenants       III         Image: Covenants       Image: Covenants         Image: Covenants       Image: Covenants         Image: Covenants       Image: Covenant                                                                                                    | OO-(0)<br>ramount       \$0.00-(0)<br>Takeover in this application         Image: Constraint of the second second seco | Connected Parties<br>Gross Facility Amount Contribution                       |
| \$0.00.(0)<br>Total existing facilities       \$0.00<br>Takeover         Covenants       III         Image: Covenants       III         Image: Covenants       III         Image: Covenants       III         Image: Covenants       III         Image: Covenants       III         Image: Covenants       III         Image: Covenants       III         Image: Covenants       III         Image: Covenants       III         Image: Covenants       III         Image: Covenants       III         Image: Covenants       III         Image: Covenants       III         Image: Covenants       IIII         Image: Covenants       IIII         Image: Covenants       IIII         Image: Covenants       IIIIIIIIIIIIIIIIIIIIIIIIIIIIIIIIIIII                                                                                                    | 20-0)<br>ramount \$0.00-0)<br>Takeover in this application<br>Terms & conditions<br>Total Terms and Conditions<br>Pe-Distributed<br>No items to display.<br>2019 Variance % 2019-2020 Variance %<br>View all                                                                                                    | Connected Parties<br>Gross Facility Amount Contribution                       |
| \$0.00.(0)<br>Total existing facilities       \$0.00<br>Takeover         Covenants       III         Image: Covenants       III         Image: Covenants       III         Image: Covenants       III         Image: Covenants       III         Image: Covenants       III         Image: Covenants       III         Image: Covenants       III         Image: Covenants       III         Image: Covenants       III         Image: Covenants       III         Image: Covenants       III         Image: Covenants       III         Image: Covenants       III         Image: Covenants       IIII         Image: Covenants       IIII         Image: Covenants       IIII         Image: Covenants       IIIIIIIIIIIIIIIIIIIIIIIIIIIIIIIIIIII                                                                                                    | 20-0)<br>ramount \$0.00-0)<br>Takeover in this application<br>Terms & conditions<br>Total Terms and Conditions<br>Pe-Distributed<br>No items to display.<br>2019 Variance % 2019-2020 Variance %<br>View all                                                                                                    | Connected Parties<br>Gross Facility Amount Contribution<br>No data to display |

34. To view the sector and industry information, click the industry icon in **customer information** section. *Industry Details* window appears:

| Industry Details |                |                                |                         |  |  |  |  |  |  |
|------------------|----------------|--------------------------------|-------------------------|--|--|--|--|--|--|
| Sectors          | Industry Group | Industries                     | Sub Industries          |  |  |  |  |  |  |
| Energy           | Energy         | Energy Equipment<br>disconnect | Oil disconnect Drilling |  |  |  |  |  |  |
|                  |                |                                |                         |  |  |  |  |  |  |
|                  |                |                                | Close                   |  |  |  |  |  |  |

35. Click Close to exit the Industry Details window.

36. To view the overview of the organization, click the entity overview icon in **Customer Information** section. *Entity Overview* window appears:

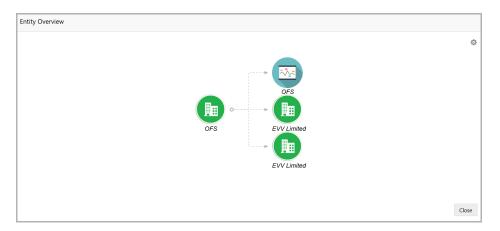

37. To change the layout of the entity overview, click the configuration icon at the top right corner. *Layout* window appears:

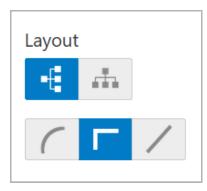

38. Select the required layout. Entity Overview is changed to the selected layout as shown below:

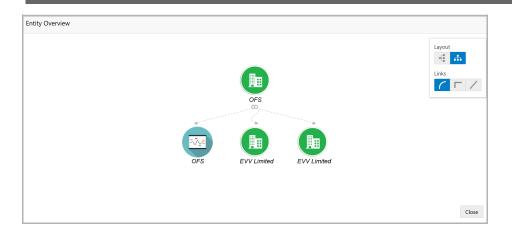

39. To exit the Entity Overview window, click Close.

In Customer Information section, the count of Share Holders, Contractors, Guarantors, and Bankers is displayed.

40. To view the detailed information about the Share Holders, Contractors, Guarantors, and Bankers, click the respective count numbers.

41. To change the layout of the **Facility Summary**, **Collateral Summary**, **Existing Facilities**, **Covenants**, and **Terms & Conditions** in *Summary* page, click the layout icon and select the required layout.

By default, **Financial Profile** of the organization and financial **Projections** for the organization are listed for 3 years.

42. To view the **Financial Profile** and **Projections** for five years, select **Previous 5 years** option from the **Show results for** drop down list.

43. To view detailed information about the **Financial Profile** and **Projection**, click **View all** in the respective sections.

Credit Origination - undefined

Credit Origination - undefined

Comments

Summary
Legal Evaluation

Comments

Legal Evaluation

Comments

Legal Evaluation

Legal Evaluation

Legal Evaluation

Legal Evaluation

Legal Evaluation

Legal Evaluation

Legal Evaluation

Legal Evaluation

Legal Evaluation

Legal Evaluation

Legal Evaluation

Legal Evaluation

Legal Evaluation

Legal Evaluation

Legal Evaluation

Legal Evaluation

Legal Evaluation

Legal Evaluation

Legal Evaluation

Legal Evaluation

Legal Evaluation

Legal Evaluation

Legal Evaluation

Legal Evaluation

Legal Evaluation

Legal Evaluation

Legal Evaluation

Legal Evaluation

Legal Evaluation

Legal Evaluation

Legal Evaluation

Legal Evaluation

Legal Evaluation

Legal Evaluation

Legal Evaluation

Legal Evaluation

Legal Evaluation

Legal Evaluation

Legal Evaluation

Legal Evaluation

Legal Evaluation

Legal Evaluation

Legal Evaluation

Legal Evaluation

Legal Evaluation

Legal Evaluation

Legal Evaluation

Legal Evaluation

Legal Evaluation

Legal Evaluation

Legal Evaluation

Legal Evaluation

Legal Evaluation

Legal Evaluation

Legal Evaluation

Legal Evaluation

Legal Evaluation

Legal Evaluation

Legal Evaluation

Legal Evaluation

Legal Evaluation

Legal Evaluation

Legal Evaluation

Legal Evaluation

Legal Evaluation

Legal Evaluation

Legal Evaluation

Legal Evaluation

Legal Evaluation

Legal Evaluation

Legal Evaluation

Legal Evaluation

Legal Evaluation

Legal Evaluation

Legal Evaluation

Legal Evaluation

Legal Evaluation

Legal Evaluation

Legal Evaluation

Legal Evaluation

Legal Evaluation

Legal Evaluation

Legal Evaluation

Legal Evaluation

Legal Evaluation

Legal Evaluation

Legal Evaluation

Legal Evaluation

Legal Evaluation

Legal Evaluation

Legal Evaluation

Legal Evaluation

Legal Evaluation

Legal Evaluation

Legal Evaluation

Legal Evaluation

Legal Evaluation

Legal Evaluation

Legal Evaluation

Legal Evaluation

Legal Evaluation

Legal Evaluation

Legal Evaluation

Legal Evaluation

Legal Evaluation

Legal Evaluation

44. After reviewing the Summary, click Next. Legal Evaluation page appears:

In *Legal Evaluation* page, the banker can perform legal evaluation for both the organization and the connected parties by answering simple questions related to the evaluation:

45. To initiate the evaluation, click Start. Questionnaire window appears:

| OFS                               |             |
|-----------------------------------|-------------|
| Previous Category Next Category > | Total Score |
| Profit                            | Score 1     |
| Profit sub cat question?          |             |
| 2                                 |             |
| 5                                 |             |
| 3                                 |             |
| Comment                           |             |
|                                   |             |
|                                   | ×           |
|                                   | Cancel Save |

46. Select answers for the available questions and click **Next Category**.

47. Right arrow icon appears in case of multiple questions, click the right arrow and answer all the questions in all the category.

A score is generated and displayed for the sector based on each answer provided.

#### 48. Click Save.

After performing the legal analysis for both the organization and its connected parties, the *Legal Evaluation* page with a cumulative score appears:

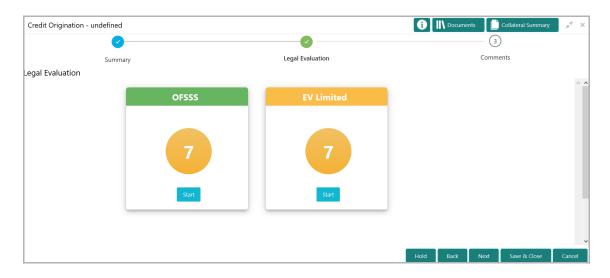

49. Click Next. Comments page appears:

| Legal Evaluation | EE  |        | E H1   | H2          | Comment:       | s<br>¶>                     |                                    |
|------------------|-----|--------|--------|-------------|----------------|-----------------------------|------------------------------------|
| -                | E E |        | E H1   | H2          |                |                             |                                    |
|                  |     |        | E H1   | H2          | ලා ලා          | প >                         |                                    |
|                  |     |        | E H1   | H2          | 69 63          | 91 >                        |                                    |
|                  |     |        |        |             |                |                             |                                    |
|                  |     |        |        |             |                |                             |                                    |
|                  |     |        |        |             |                |                             |                                    |
|                  |     |        |        |             |                |                             |                                    |
|                  |     |        |        |             |                |                             |                                    |
|                  |     |        |        |             |                |                             |                                    |
|                  |     |        |        |             |                |                             |                                    |
|                  |     |        |        |             |                |                             |                                    |
|                  |     |        |        |             |                |                             |                                    |
|                  |     |        |        |             |                |                             |                                    |
|                  |     |        |        |             |                |                             |                                    |
|                  |     | Hold B | lack N | Jext        | Save & Close   | Submit                      | Î                                  |
|                  |     |        | Hold   | Hold Back N | Hold Back Next | Hold Back Next Save & Close | Hold Back Next Save & Close Submit |

50. Type the overall **Comments** for the legal evaluation and click **Post**. Comment is posted below the **Comments** box.

51. Click Submit. Policy Exceptions window appears:

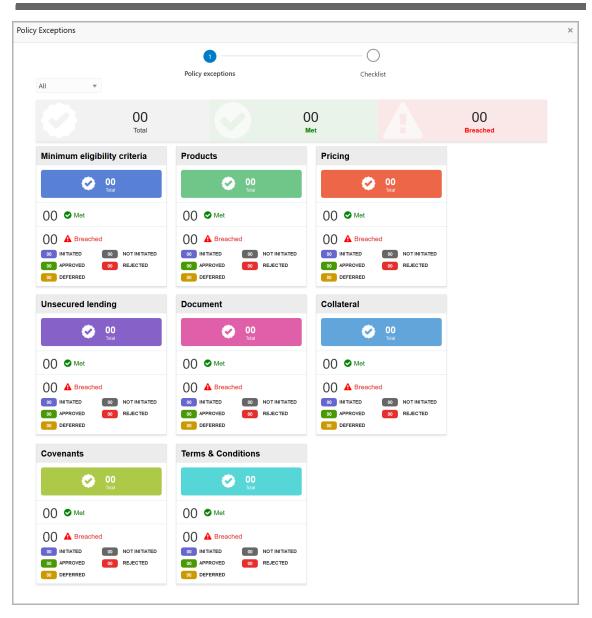

By default, policy exceptions are displayed for both the organization (party) and its child party.

52. To view the policy exception detail specific to party or child party, select the party from the drop down list at top left corner.

53. Click the Checklist data segment.

|   |                      |                |               | ×   |
|---|----------------------|----------------|---------------|-----|
|   | Policy exceptions    | 2<br>Checklist |               |     |
| ( | No items to display. |                | ]             |     |
|   |                      |                |               |     |
|   |                      |                |               |     |
|   |                      |                |               |     |
|   |                      |                |               |     |
|   |                      | * Outcome P    | roceed V Subn | nit |

54. Select the **Outcome** as **PROCEED**, if additional information is not required. Otherwise select the **Outcome** as **Additional Info**.

55. Click Submit.

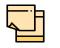

Write Up data segment appears, if the data segment is enabled in the Maintenance module. Refer Appendix A for information on the Write Up data segment.

### **Risk Evaluation**

Risk evaluation is similar to the legal evaluation. Refer "Legal Evaluation" on page 13 for information on performing risk evaluation.

After completing all the evaluation processes, the proposal is sent to the Proposal Structuring stage.

### Customer KYC

This is an optional stage applicable only if **Is KYC Required** check box is selected in restructuring initiation stage. If the KYC details are available for the organization, the banker can add the KYC details to the credit proposal. Adding KYC details helps to determine the originality of the organization.

### Steps to add KYC details

To add KYC details, perform the following steps:

1. In OBCFPM, navigate to **Tasks > Free Tasks**. *Free Task* page appears:

| Core Maintenance      | • | C Refresh   | 🗢 Acqui  | re 📩 Delegate    | 🛛 😰 Reassign 🕴     | Flow Diag | gram            |        |                     |
|-----------------------|---|-------------|----------|------------------|--------------------|-----------|-----------------|--------|---------------------|
| Credit Facilities     |   | Action      | Priority | Application Date | Application Number | Branch    | Customer Number | Amount | Process Name        |
| Customer 360          |   | Acquire & E | Low      |                  | APP20585907        | 004       | PTY00123        | \$0.00 | Economic Dependenc  |
| Customer Search       |   | Acquire & E | Low      |                  | APP20585906        | 004       | PTY00123        | \$0.00 | Economic Dependenc  |
| Dashboard             |   | Acquire & E | Low      |                  |                    | 004       | PTY001          | £0.00  | Economic Dependence |
| My Portfolio          |   | Acquire & E | Low      |                  |                    | 004       | PTY001          | £0.00  | Economic Dependenc  |
| Party Onboarding      |   | Acquire & E | Low      |                  |                    | 004       | PTY001          | £0.00  | Economic Dependenc  |
| Policy                |   | Acquire & E | Low      |                  |                    | 004       | PTY001          | £0.00  | Economic Dependenc  |
| ecurity Management    |   | Acquire & E | Low      |                  |                    | 004       | PTY001          | £0.00  | Economic Dependenc  |
| āsks                  |   | Acquire & E | Low      |                  | APP0001            | 004       | PTY001          | £0.00  | Economic Dependenc  |
| ransaction Facilitors |   | Acquire & E | Low      |                  | APP0001            | 004       | PTY001          | £0.00  | Economic Dependenc  |
|                       |   | Acquire & E | Low      |                  | APP0012            | 004       | PTY001          | £0.00  | Economic Dependenc  |

2. Select the required application and click **Edit**. *Credit <process name>* page summarizing the proposal appears:

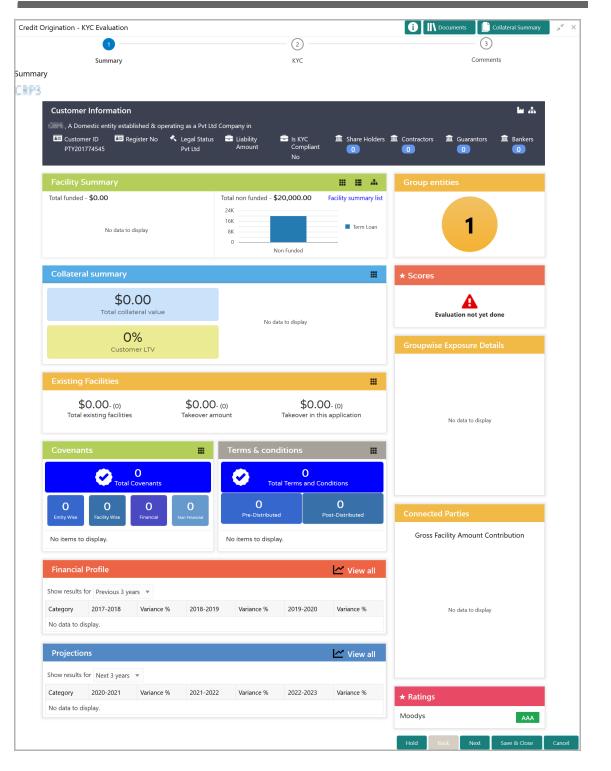

3. To view the sector and industry information, click the industry icon in **customer information** section. *Industry Details* window appears:

| Industry Group | Industries                     | Sub Industries          |
|----------------|--------------------------------|-------------------------|
| Energy         | Energy Equipment<br>disconnect | Oil disconnect Drilling |
|                |                                |                         |
|                |                                | Close                   |
|                |                                | Energy Energy Equipment |

4. Click Close to exit the Industry Details window.

5. To view the overview of the organization, click the entity overview icon in **Customer Information** section. *Entity Overview* window appears:

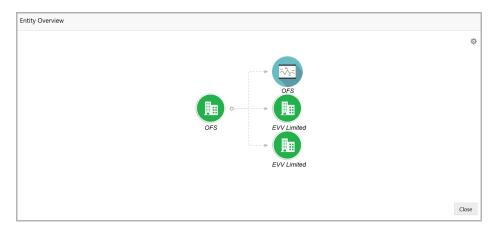

6. To change the layout of the entity overview, click the configuration icon at the top right corner. *Layout* window appears:

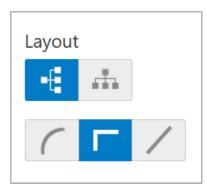

7. Select the required layout. Entity Overview is changed to the selected layout as shown below:

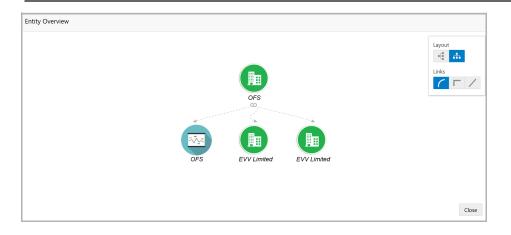

8. To exit the Entity Overview window, click Close.

In Customer Information section, the count of Share Holders, Contractors, Guarantors, and Bankers is displayed.

9. To view the detailed information about the Share Holders, Contractors, Guarantors, and Bankers, click the respective count numbers.

10. To change the layout of the **Facility Summary**, **Collateral Summary**, **Existing Facilities**, **Covenants**, and **Terms & Conditions** in *Summary* page, click the layout icon and select the required layout.

By default, **Financial Profile** of the organization and financial **Projections** for the organization are listed for 3 years.

11. To view the **Financial Profile** and **Projections** for five years, select **Previous 5 years** option from the **Show results for** drop down list.

12. To view detailed information about the **Financial Profile** and **Projection**, click **View all** in the respective sections.

13. After reviewing the Summary, click Next. KYC page appears:

| Cre | dit Origination - KYC Evaluation |                       |     |              | 1    | Docume | nts [ | Collateral Summary | ×    | ×   |
|-----|----------------------------------|-----------------------|-----|--------------|------|--------|-------|--------------------|------|-----|
|     | <b>2</b>                         |                       |     |              |      |        | 3     | )                  |      |     |
|     | Summary                          |                       | КҮС |              |      |        | Comme | ents               |      |     |
| KYC |                                  |                       |     |              |      |        |       |                    |      |     |
|     | Party Id : PTY201774545          | Entity Type : Pvt Ltd |     | KYC Status : |      |        |       |                    | :    |     |
|     | Verification Date :              | KYC Method :          |     |              |      |        |       |                    |      |     |
|     |                                  |                       |     |              |      |        |       |                    |      |     |
|     |                                  |                       |     |              |      |        |       |                    |      |     |
|     |                                  |                       |     |              |      |        |       |                    |      |     |
|     |                                  |                       |     |              |      |        |       |                    |      |     |
|     |                                  |                       |     |              |      |        |       |                    |      |     |
|     |                                  |                       |     |              | Hold | Back   | Next  | Save & Close       | Cane | cel |

In the *KYC* page, provision to add KYC details for the organization and all its connected parties is provided.

14. Click or mouse hover on the hamburger icon in the required list item (organization or its connected parties). The following options appears:

- KYC Details
- KYC Evaluation (appears only if this feature is enabled in Maintenance module)
- 15. To add the KYC Details, click KYC Details option. KYC Details window appears:

| 093               |         |                |        |   | ×      |
|-------------------|---------|----------------|--------|---|--------|
| Report Received   |         |                |        |   |        |
| Verification Date |         | Effective Date |        |   |        |
| Jun 25, 2020      | <b></b> | Jan 2, 2020    |        |   |        |
| KYC Method        |         | KYC Status *   |        |   |        |
|                   |         | Verified       |        | • |        |
|                   |         |                |        |   |        |
|                   |         |                |        |   |        |
|                   |         |                | Create |   | Cancel |

16. If KYC report is available for the organization, enable the **Report Received** switch.

17. Click the calendar icon and select the KYC Verification Date.

18. Click the calendar icon and select the **Effective Date** on which the KYC verification is approved.

19. Type the KYC Method. For example: Field verification is a KYC Method.

20. Select the **KYC Status**. The options available are **Verified**, **Yet To Verify**, and **Verification Failed**.

21. Click Create. KYC details are updated in the KYC page as shown below:

| Cre | lit Origination - KYC Evaluation |                                 | 0                     | 🔪 Documents 🛛 📋 Collateral Summary 🛛 🔎 | × ×  |
|-----|----------------------------------|---------------------------------|-----------------------|----------------------------------------|------|
|     |                                  |                                 |                       | 3                                      |      |
|     | Summary                          | КҮС                             |                       | Comments                               |      |
| KYC |                                  |                                 |                       |                                        |      |
|     | Party Id : PTY201774545          | Entity Type : Pvt Ltd           | KYC Status : Verified | :                                      |      |
|     | Verification Date : 20-06-25     | KYC Method : Field Verification |                       |                                        |      |
|     |                                  |                                 |                       |                                        |      |
|     |                                  |                                 |                       |                                        |      |
|     |                                  |                                 |                       |                                        |      |
|     |                                  |                                 |                       |                                        |      |
|     |                                  |                                 |                       |                                        |      |
|     |                                  |                                 |                       |                                        |      |
|     |                                  |                                 |                       |                                        |      |
|     |                                  |                                 | Hold                  | Back Next Save & Close Can             | ncel |

22. To perform KYC evaluation, click the hamburger icon and select **KYC Evaluation**. Questionnaire maintained for the KYC evaluation appears.

23. Select answer for all the questions and click Save.

24. After adding KYC details or performing KYC evaluation for the organization and all its connected parties, click **Next**. *Comments* page appears:

| dit Origination - undefined  |     |      | i    | Docur | nents 📄 Colla | iteral Summary | 100    |
|------------------------------|-----|------|------|-------|---------------|----------------|--------|
| <b>2</b>                     |     |      |      |       |               |                |        |
| Summary                      | KYC |      |      |       | Comments      |                |        |
| nments                       |     |      |      |       |               |                |        |
| ▶ ~ B I <u>U</u> ∓ A -size - |     | =    | ii H | 1 H2  | କେତ           | ۹ >            |        |
| KXC for QESSS and EV Limited |     |      |      |       |               |                |        |
|                              |     |      |      |       |               |                |        |
|                              |     |      |      |       |               |                |        |
|                              |     |      |      |       |               |                |        |
|                              |     |      |      |       |               |                |        |
|                              |     |      |      |       |               |                |        |
| Post                         |     |      |      |       |               |                |        |
| No items to display.         |     |      |      |       |               |                |        |
| ito terra o display.         |     |      |      |       |               |                |        |
|                              |     | Hold | Back |       | Save & Close  | Submit         | Cancel |

**25. Post** comments, if required. Posted comment is displayed below the **Comments** box.

26. Click Submit. Policy exceptions window appears:

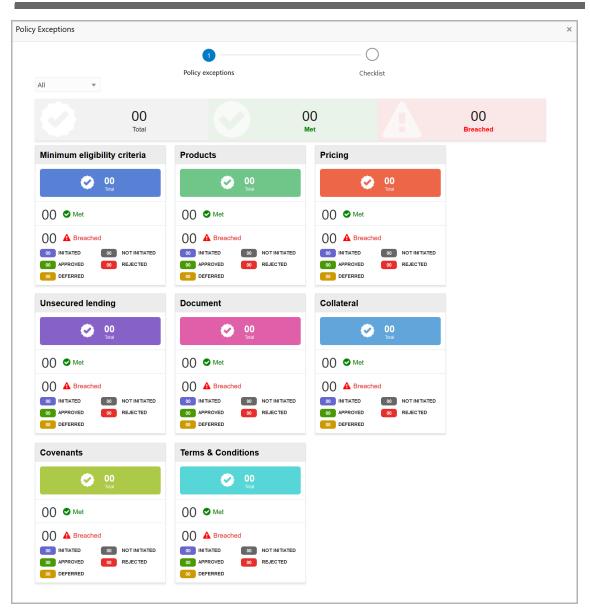

By default, policy exceptions are displayed for both the organization (party) and its child party.

27. To view the policy exception detail specific to party or child party, select the party from the drop down list at top left corner.

28. Click the Checklist data segment.

|                      |                | ×                |
|----------------------|----------------|------------------|
| Policy exceptions    | 2<br>Checklist |                  |
| No items to display. |                |                  |
|                      |                |                  |
|                      |                |                  |
|                      |                |                  |
|                      |                |                  |
|                      | * Outcome      | Proceed v Submit |

29. Select the **Outcome** as **PROCEED**, if additional information is not required. Otherwise select the **Outcome** as **Additional Info**.

30. Click Submit.

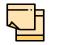

Write Up data segment appears, if the data segment is enabled in the Maintenance module. Refer **Appendix A** for information on the Write Up data segment.

### **Proposal Structuring**

In this stage, the banker can propose an amount to the organization based on the scores obtained for each evaluation. Additionally, already added information about the collaterals, covenants, and terms & conditions can be viewed, modified and deleted or new collaterals, covenants, and terms & conditions can be added in this stage.

### Steps to structure credit proposal

To structure the credit proposal, perform the following steps:

1. In OBCFPM, navigate to Tasks > Free Tasks. Free Task page appears:

| Core Maintenance       C       Refresh       Acquire       Acquire       Application Date       Application Number       Branch       Customer Number       Amount       Process Name         Customer 360       Acquire & E       Low       Application Date       Application Number       Branch       Customer Number       Amount       Process Name         Customer 360       Acquire & E       Low       APP20585907       004       PTV0123       S0.00       Economic Dependence         Customer Search       Acquire & E       Low       APP20585906       044       PTV0123       S0.00       Economic Dependence         Castrom of Portfolio       Acquire & E       Low       Acquire & E.       Low       044       PTV011       £0.00       Economic Dependence         Policy       Acquire & E       Low       Image: Context and the state of the state of the                                                                                                    | Collaterals >         | 0.54        |          | A p L - L        |                    |           |                 |        |                        |
|----------------------------------------------------------------------------------------------------|-----------------------|-------------|----------|------------------|--------------------|-----------|-----------------|--------|------------------------|
| Curdine Safe       Acquire & E       Low       APP20585907       004       PTV0123       \$0.00       Economic Dependence         Customer 360       Acquire & E       Low       APP20585906       004       PTV0123       \$0.00       Economic Dependence         Customer Search       Acquire & E       Low       APP20585906       004       PTV0123       \$0.00       Economic Dependence         Dashboard       Acquire & E       Low       Acquire & E       Low       004       PTV01       £0.00       Economic Dependence         Party Onboarding       Acquire & E       Low       Acquire & E       Low       044       PTV01       £0.00       Economic Dependence         Policy       Acquire & E       Low       Acquire & E       Low       044       PTV01       £0.00       Economic Dependence         Security Management       Acquire & E       Low       Acquire & E       Low       Conomic Dependence         Transaction Facilitors       Acquire & E       Low       APP0001       044       PTV01       £0.00       Economic Dependence         Transaction Facilitors       Acquire & E       Low       APP0001       044       PTV01       £0.00       Economic Dependence                                                                                                    | Core Maintenance      | C Refresh   | - Acqui  | re 👔 Delegate    | ³⊉i Reassign ∳‡    | Flow Diag | gram            |        |                        |
| Curcioner 360         Curcioner 360         Curcione                                                                                                    | Credit Facilities     | Action      | Priority | Application Date | Application Number | Branch    | Customer Number | Amount | Process Name           |
| Dashboard       Image: Commit Commit Co | Customer 360          | Acquire & E | Low      |                  | APP20585907        | 004       | PTY00123        | \$0.   | 00 Economic Dependency |
| Agenoration       Acquire & E       Low       Od4       PY001       £000       Economic Dependence         arty Onboarding       Image: Acquire & E       Low       Od4       PY001       £000       Economic Dependence         olicy       Image: Acquire & E       Low       Od4       PY001       £000       Economic Dependence         ecurity Management       Image: Acquire & E       Low       Od4       PY001       £000       Economic Dependence         asks       Image: Acquire & E       Low       Image: App0001       004       PY001       £000       Economic Dependence         ransaction Facilitors       Image: Acquire & E       Low       App0001       004       PY001       £000       Economic Dependence                                                                                                    | ustomer Search        | Acquire & E | Low      |                  | APP20585906        | 004       | PTY00123        | \$0.   | 00 Economic Dependency |
| wy vortotion       -       -       -       -       -       -       -       -       -       -       -       -       -       -       -       -       -       -       -       -       -       -       -       -       -       -       -       -       -       -       -       -       -       -       -       -       -       -       -       -       -       -       -       -       -       -       -       -       -       -       -       -       -       -       -       -       -       -       -       -       -       -       -       -       -       -       -       -       -       -       -       -       -       -       -       -       -       -       -       -       -       -       -       -       -       -       -       -       -       -       -       -       -       -       -       -       -       -       -       -       -       -       -       -       -       -       -       -       -       -       -       -       -       -       -       -       - <t< td=""><td>Dashboard</td><td>Acquire &amp; E</td><td>Low</td><td></td><td></td><td>004</td><td>PTY001</td><td>£0.</td><td>00 Economic Dependency</td></t<>                                                                                                    | Dashboard             | Acquire & E | Low      |                  |                    | 004       | PTY001          | £0.    | 00 Economic Dependency |
| arty Onboarding       Acquire & E       Low       Od4       PTY001       £0.00       Economic Dependence         volicy       Acquire & E       Low       Od4       PTY001       £0.00       Economic Dependence         security Management       Acquire & E       Low       Od4       PTY001       £0.00       Economic Dependence         asks       Image: Acquire & E       Low       APP0001       004       PTY001       £0.00       Economic Dependence         ransaction Facilitors       Image: Acquire & E       Low       APP0001       004       PTY001       £0.00       Economic Dependence                                                                                                    | My Portfolio          | Acquire & E | Low      |                  |                    | 004       | PTY001          | £0.    | 00 Economic Dependency |
| Voiroy       Image: Constraint of the constraint of the constr | Party Onboarding      | Acquire & E | Low      |                  |                    | 004       | PTY001          | £0.    | 00 Economic Dependency |
| asks     Image: Acquire & E     Low     APP0001     004     PTY001     £0.00     Economic Dependence       ransaction Facilitors     Image: Acquire & E     Low     APP0001     004     PTY001     £0.00     Economic Dependence                                                                                                    | Policy 🕨 🕨            | Acquire & E | Low      |                  |                    | 004       | PTY001          | £0.    | 00 Economic Dependency |
| asks asks asks asks asks asks asks asks                                                                                                    | ecurity Management    | Acquire & E | Low      |                  |                    | 004       | PTY001          | £0.    | 00 Economic Dependency |
| ransaction Facilitors                                                                                                    | i<br>Fasks ►          | Acquire & E | Low      |                  | APP0001            | 004       | PTY001          | £0.    | 00 Economic Dependency |
| □ Acquire & E Low APP0012 004 PTY001 £0.00 Economic Dependence                                                                                                    | ransaction Facilitors | Acquire & E | Low      |                  | APP0001            | 004       | PTY001          | £0.    | 00 Economic Dependency |
|                                                                                                    |                       | Acquire & E | Low      |                  | APP0012            | 004       | PTY001          | £0.    | 00 Economic Dependence |

2. Select the required application and click **Edit**. *Credit* <*process name*> page summarizing the proposal appears:

## **Chapter 3 - Proposal Structuring**

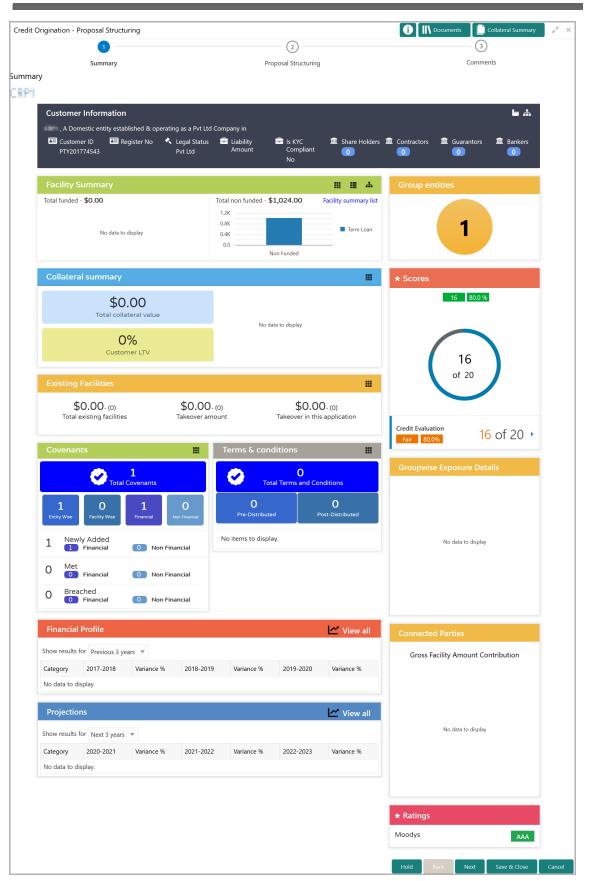

# **Chapter 3 - Proposal Structuring**

3. To view the sector and industry information, click the industry icon in **customer information** section. *Industry Details* window appears:

| Industry Details |                |                                |                         |  |  |  |  |  |
|------------------|----------------|--------------------------------|-------------------------|--|--|--|--|--|
| Sectors          | Industry Group | Industries                     | Sub Industries          |  |  |  |  |  |
| Energy           | Energy         | Energy Equipment<br>disconnect | Oil disconnect Drilling |  |  |  |  |  |
|                  |                |                                |                         |  |  |  |  |  |
|                  |                |                                |                         |  |  |  |  |  |
|                  |                |                                | Close                   |  |  |  |  |  |

4. Click Close to exit the Industry Details window.

5. To view the overview of the organization, click the entity overview icon in **Customer Information** section. *Entity Overview* window appears:

| Entity Overview |                                          |       |
|-----------------|------------------------------------------|-------|
|                 |                                          | ۵     |
|                 | OFS<br>OFS<br>EVV Limited<br>EVV Limited | Close |

6. To change the layout of the entity overview, click the configuration icon at the top right corner. *Layout* window appears:

| Layout |   |   |
|--------|---|---|
| -      |   |   |
| (      | Г | / |
|        |   |   |

7. Select the required layout. Entity Overview is changed to the selected layout as shown below:

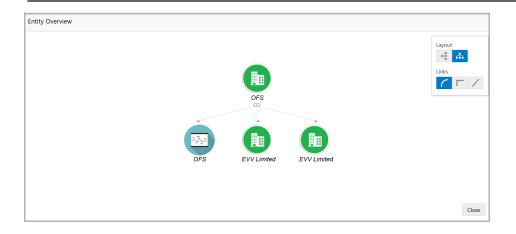

8. To exit the Entity Overview window, click Close.

In Customer Information section, the count of Share Holders, Contractors, Guarantors, and Bankers is displayed.

9. To view the detailed information about the Share Holders, Contractors, Guarantors, and Bankers, click the respective count numbers.

10. To change the layout of the **Facility Summary**, **Collateral Summary**, **Existing Facilities**, **Covenants**, and **Terms & Conditions** in *Summary* page, click the layout icon and select the required layout.

By default, **Financial Profile** of the organization and financial **Projections** for the organization are listed for 3 years.

11. To view the **Financial Profile** and **Projections** for five years, select **Previous 5 years** option from the **Show results for** drop down list.

12. To view detailed information about the **Financial Profile** and **Projection**, click **View all** in the respective sections.

13. After reviewing the Summary, click Next. Proposal Structuring page appears:

| Credit ( | Origination - undefined                        |                                                                             | i Documents Collateral Summary                       | $ _{\mu^{R_{-}}}\times$ |
|----------|------------------------------------------------|-----------------------------------------------------------------------------|------------------------------------------------------|-------------------------|
|          | <b>2</b>                                       | <b>O</b>                                                                    | 3                                                    |                         |
|          | Summary                                        | Proposal Structuring                                                        | Comments                                             |                         |
| OFSS     | S 🗸                                            |                                                                             |                                                      | ,                       |
|          | OFSSS 🔻                                        | Facilities         Collaterals         Covenants         Terms & Conditions |                                                      |                         |
|          | Liability details                              |                                                                             |                                                      |                         |
|          | 004<br>Branch                                  | 20771147<br>Liability Number                                                | ₹900,000,000.00<br>Requested Liability Amount:       |                         |
|          | <b>T</b> Filter Type to filter                 | × + 2 0. > 1                                                                | <b>= = t</b> 2                                       |                         |
|          | Line Number: 0<br>Proposed Amount:<br>NR Date: | Requested Amount: ₹400,000,000.00<br>Facility Description:                  | Product Type: Funded<br>Facility Category: Term Loan |                         |
|          |                                                |                                                                             | Hold Back Next Save & Close                          | Cancel                  |

### **Chapter 3 - Proposal Structuring**

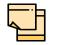

For information about filter, add, edit, delete, and layout options, refer Funding Requirement section in Restructuring Initiation Chapter.

14. To view the liability details, mouse hover on the **Liability Details** section. View icon appears.

15. Click the view icon. Liability Details window appears:

| ability Details                    |              |                  |              |         |    |    |                     |        |          |      |       |
|------------------------------------|--------------|------------------|--------------|---------|----|----|---------------------|--------|----------|------|-------|
| Currency                           |              |                  |              |         |    |    |                     |        |          |      |       |
| Requested Liability Currency: *    |              |                  |              |         |    |    |                     |        |          |      |       |
|                                    | 2            |                  |              |         |    |    |                     |        |          |      |       |
| •                                  |              |                  |              |         |    |    |                     |        |          |      |       |
| Amount                             |              |                  |              |         |    |    |                     |        |          |      |       |
| Requested Liability Amount: *      | 00           | Return On Capita |              | ~       | •  |    | bability Of Default |        | ~ /      | •    |       |
| \$5,000,000.0<br>oss Given Default | 00           | 20%              |              | v       |    | 20 | 170                 |        | ¥ /      |      |       |
| 20%                                |              |                  |              |         |    |    |                     |        |          |      |       |
| Cash Cover                         |              |                  |              |         |    |    |                     |        |          |      |       |
| \$6,000,000.0                      | 00           |                  |              |         |    |    |                     |        |          |      |       |
| Proposed and Approved              |              |                  |              |         |    |    |                     |        |          |      |       |
| Proposed Funded Sell Down          |              | Proposed Unfund  | ed Sell Down |         |    | An | proved Funded Sel   | l Down |          |      |       |
| \$4,000,000.0                      | 00           | i roposed omand  |              | ),000.0 | 00 | ΛÞ |                     |        | ),000.00 | 00   |       |
| Approved Unfunded Sell Down        |              |                  | + 1,         | ,       |    |    |                     | + .,   | ,        |      |       |
| \$1,000,000.000                    | )            |                  |              |         |    |    |                     |        |          |      |       |
| Total Gross and Net Facility       |              |                  |              |         |    |    |                     |        |          |      |       |
| Total Gross Facility               | Total Net Fa | icility          |              |         |    |    |                     |        |          |      |       |
| Dates                              |              |                  |              |         |    |    |                     |        |          |      |       |
| Next Review Date *                 | Requested E  | win Data *       |              |         |    |    |                     |        |          |      |       |
|                                    | Jul 5, 2022  | cpiry Date.      |              |         |    |    |                     |        |          |      |       |
| Sull'I, LOLI                       | Jul 3, 2022  |                  |              |         |    |    |                     |        |          |      |       |
| dditional fields                   |              |                  |              |         |    |    |                     |        |          |      |       |
| UDF                                |              |                  |              |         |    |    |                     |        |          |      |       |
| TMIS                               |              |                  |              |         |    |    |                     |        |          |      |       |
| CMIS                               |              |                  |              |         |    |    |                     |        |          |      |       |
|                                    |              |                  |              |         |    |    |                     |        |          |      |       |
|                                    |              |                  |              |         |    |    |                     |        |          |      |       |
|                                    |              |                  |              |         |    |    |                     |        | _        |      |       |
|                                    |              |                  |              |         |    |    |                     |        | S        | Save | Cance |

16. To exit the Liability Details window, click Cancel.

17. To propose the amount, select the funding requirement and click edit icon. *Facility Details* window appears:

### **Chapter 3 - Proposal Structuring**

| Line Code *              | Line Serial Number * |             | Facility Description $^{*}$ |           | Parent Facility Id     |   |
|--------------------------|----------------------|-------------|-----------------------------|-----------|------------------------|---|
| OBS .                    | 11                   |             | CR1 facility                |           | Select Parent Facility | • |
| Facility Type            | Facility Category    |             | Next Review Date *          |           | Currency               |   |
| Funded                   | Term Loan            | •           | Jun 1, 2021                 | <b>**</b> | USD                    | 0 |
| Non Funded               |                      |             |                             |           |                        |   |
| Requested Amount *       | Proposed Amount *    |             | Tenor                       |           | Availability Period    |   |
| \$1,020.000              |                      | \$1,021.000 | 30                          | ~ ~       | Availability Period    |   |
| Committed<br>Uncommitted |                      |             |                             |           |                        |   |
| Schedule Details         |                      |             |                             |           |                        |   |
| Fee Details              |                      |             |                             |           |                        |   |
| Link Pool To Facility    |                      |             |                             |           |                        |   |
| Pricing                  |                      |             |                             |           |                        |   |
| Additional Fields        |                      |             |                             |           |                        |   |

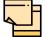

For information about Additional Fields section, refer Additional Fields User Manual.

#### 18. Specify the Proposed Amount.

19. To add fee details, click and expand the **Fee Details** section.

| 4  | Fee Details        |                        |                |                |              |        |
|----|--------------------|------------------------|----------------|----------------|--------------|--------|
| Fe | e Preferences      |                        |                |                |              |        |
|    |                    | Populate               | ŧ.             |                |              |        |
|    | Rule Code          | Liquidation Preference | Component Type | Fee Start Date | Fee End Date | Waived |
| N  | o data to display. |                        |                |                |              |        |

20. Click **Populate.** Fee details such as Rule code, Liquidation Preference, Component Type, Fee Start Date, Fee End Date and Waived will be fetched from the target system.

21. To link the facility to facility pool, click and expand the **Link Pool To Facility** section.

| ▲ Link Pool To Facility |           |                          |           |            |
|-------------------------|-----------|--------------------------|-----------|------------|
| Facility Linkages       |           |                          | Lin       | k facility |
| Facility Id             | Code      | Pool Contribution Amount | % Of Pool | Unlink     |
| F2086104                | POOLCODE1 |                          | 0         | Unlink     |

#### 22. Click the Link Facility button.

| Pool Code *                   |      | Pool Description                    | Pool Amount |  |
|-------------------------------|------|-------------------------------------|-------------|--|
| POOLCODE1                     | •    | Pool one                            | \$12,000.00 |  |
| Collateral Linkage            |      |                                     |             |  |
| Contribute To Facility        | у    |                                     |             |  |
| Facility Contribution Currenc | cy * | Facility Contribution Amount $^{*}$ |             |  |
|                               | 0.   | 5000                                |             |  |
| USD                           | 0    | 5000                                |             |  |

- 23. Select the **Pool Code**.
- 24. Type the Pool Description and Pool Amount.

25. In the **Collateral Linkages** section, search and select the **Facility Contribution Currency** and then specify the **Facility Contribution Amount**.

26. Click Link Facility. Facility is linked with the facility pool.

| ▲ Link Pool To Facility |           |                          |           |             |
|-------------------------|-----------|--------------------------|-----------|-------------|
| Facility Linkages       |           |                          | Lin       | ık facility |
| Facility Id             | Code      | Pool Contribution Amount | % Of Pool | Unlink      |
| F2086104                | POOLCODE1 |                          | 0         | Unlink      |

- 27. To unlink the facility from the facility pool, click Unlink.
- 28. Click Save in the Facility Details window.
- 29. To go to the Collaterals page, click the Collaterals tab. Collaterals page appears:

| edit Origination · | - undefined                                                                 |            |                              |                      | i Documents Collateral Sum                                        | nmary 🛒   |
|--------------------|-----------------------------------------------------------------------------|------------|------------------------------|----------------------|-------------------------------------------------------------------|-----------|
|                    | <ul> <li></li> </ul>                                                        |            |                              |                      | 3                                                                 |           |
|                    | Summary                                                                     |            |                              | Proposal Structuring | Comments                                                          |           |
| =SSS ~             |                                                                             |            |                              |                      |                                                                   |           |
| OFSSS              | •                                                                           | Facilities | Collaterals Covenants        | Terms & Conditions   |                                                                   |           |
| <b>T</b> Filter    | Type to filter                                                              | ×          | + 2 1                        |                      |                                                                   |           |
|                    | Collateral Id: COL207700<br>Collateral Type: Ship<br>Owner Estimated Value: |            | Charge Hiera<br>Valuation Da |                      | Valuation Amount:<br>Collateral Details: Collateral for term loan |           |
|                    |                                                                             |            |                              |                      | Hold Back Next Save & Clo                                         | se Cancel |

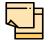

For information about filter, add, edit, delete, and layout options, refer **Collaterals** section in Restructuring Initiation Chapter.

### 30. To go to the Covenants page, click the Covenants tab.

| Credit C | Drigination - undefined |         |            |             |           |                      | <b>i</b>   \ | Documents | Collateral Summary | $_{\mu^{k'}}\times$ |
|----------|-------------------------|---------|------------|-------------|-----------|----------------------|--------------|-----------|--------------------|---------------------|
|          | <b>_</b>                |         |            |             |           |                      |              |           |                    |                     |
|          | Summar                  | У       |            |             |           | Proposal Structuring |              | Comn      | nents              |                     |
| OFSS     | S ~                     |         |            |             |           |                      |              |           |                    | ^                   |
|          | OFSSS                   | •       | Facilities | Collaterals | Covenants | Terms & Conditions   |              |           |                    |                     |
|          | ▶ Overview              |         |            |             |           |                      |              |           |                    |                     |
|          | + 2 0 1                 |         |            |             |           |                      |              |           | <b>= =</b>         |                     |
|          | No items to display.    |         |            |             |           |                      |              |           |                    |                     |
|          | Page 1 (0 of 0 items)   | < < 1 > | К          |             |           |                      |              |           |                    |                     |
|          |                         |         |            |             |           |                      |              |           |                    |                     |
|          |                         |         |            |             |           |                      |              |           |                    |                     |
|          |                         |         |            |             |           |                      | Hold         | Back Next | Save & Close       | ✓<br>Cancel         |

31. To view details about the already added covenant, click and expand the **Overview** section.

| Overview                    |                     |                       |         |                     |                           |  |  |
|-----------------------------|---------------------|-----------------------|---------|---------------------|---------------------------|--|--|
| Covenants Breakup           | Financial (         | Financial Covenants-0 |         |                     | Non Financial Covenants-0 |  |  |
| o Newly o Existing<br>Added | Type Met Breached   |                       | Туре    | Type Met Breached   |                           |  |  |
| 0 Met 0 Breached            | No data to display. |                       | No data | No data to display. |                           |  |  |

32. To add new covenant, click the add icon. Covenant Details window appears:

| ovenant Details                                                     |                   |                               |       |
|---------------------------------------------------------------------|-------------------|-------------------------------|-------|
| Covenant Id *                                                       |                   | Covenant Name                 |       |
| New - Covenant Details                                              |                   | Enter Covenant Name           |       |
| Covenant Description *                                              |                   | Classification Type *         |       |
| Enter the covenant description                                      |                   | Select Classification Type    |       |
| Covenant Details                                                    |                   |                               |       |
| ▶ Others                                                            |                   |                               |       |
| Monitoring Information Detail                                       | s                 |                               |       |
| <ul> <li>Facility Linkage Details</li> <li>Facility Type</li> </ul> | Facility Category | Facility Description          |       |
| Funded                                                              | Term Loan         | Facility for daily operations |       |
|                                                                     |                   | Save                          | Cance |

- 33. Select / type the following in respective fields:
- · Covenant Id
- Covenant Name
- Covenant Description
- Classification Type
- 34. To set the covenant condition, click and expand the Covenant Details section.

| Covenant Details                        |   |                             |              |   |
|-----------------------------------------|---|-----------------------------|--------------|---|
| Covenant Type                           |   | Notice Days *               |              |   |
| Financial                               | • | 90                          | ~            | ^ |
| Revision Frequency *                    |   | Revision Days               |              |   |
| Select Revision Frequency               | • | Enter Revision Days         | $\mathbf{v}$ | ^ |
| Start Date *                            |   | End Date *                  |              |   |
| Mar 18, 2020                            |   | May 18, 2020                |              |   |
| Formula                                 |   |                             |              |   |
|                                         |   |                             |              |   |
|                                         |   |                             |              |   |
| Covenant Check Condition                |   | Target Type                 |              |   |
| Greater Than                            | • | Select Covenant Target Type |              | • |
| Target Value                            |   | Select covenant larget type |              |   |
| 10000000000000000                       |   |                             |              |   |
| 100000000000000000000000000000000000000 |   |                             |              |   |

35. Enter / select the following in respective fields:

- Covenant Type
- Notice Days
- Revision Frequency
- Revision Days
- Start Date
- End Date
- Formula
- Covenant Check Condition
- Target Type
- Target Value

36. Click and expand the Others section.

| ▲ Others           |                      |
|--------------------|----------------------|
| Compliance Status  | Waiver Status        |
| O Met O Breach     | Select Waiver Status |
| Last Check Value   |                      |
| Last Checked Value |                      |

37. Select the Compliance Status and Waiver Status.

#### 38. Enter the Last Check Value.

39. To capture the monitoring information for the covenant, click and expand the *Monitoring Information Details* section.

Monitoring Information Details

Select

40. Select the monitoring information.

41. To link the covenant with the facility, click and expand the **Facility Linkage Details** section.

| Facility Linkage Details<br>Select Facility * |   |                   |                               |
|-----------------------------------------------|---|-------------------|-------------------------------|
| F2077647                                      | • |                   |                               |
| Facility Type                                 |   | Facility Category | Facility Description          |
| Funded                                        |   | Term Loan         | Facility for daily operations |

**42.** Select Facility. Facility details such as Facility Type, Facility Category and Facility Description are automatically populated.

43. Click **Save**. Covenant details are added and displayed in *Covenants* page.

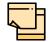

For information about filter, add, edit, delete, and layout options, refer any section in Restructuring Initiation Chapter.

44. To go to the Terms & Condition page, click the Terms & Condition tab.

| Credit | Origination - undefined       |            |             |           |                      | i    | Docume | nts [ | Collateral Summary | 10     | × |
|--------|-------------------------------|------------|-------------|-----------|----------------------|------|--------|-------|--------------------|--------|---|
|        | <b>_</b>                      |            |             |           |                      |      |        | 3     | )                  |        |   |
|        | Summary                       |            |             |           | Proposal Structuring |      |        | Comm  | ents               |        |   |
| OFSS   | S ~                           |            |             |           |                      |      |        |       |                    |        | ^ |
|        | OFSSS 🔻                       | Facilities | Collaterals | Covenants | Terms & Conditions   |      |        |       |                    |        |   |
|        | + 2 1                         |            |             |           |                      |      |        |       | <b>=</b>           |        |   |
|        | No items to display.          |            |             |           |                      |      |        |       |                    |        |   |
|        | Page of 0 (1 - 0 of 0 items ) | K <        | к <         |           |                      |      |        |       |                    |        | ~ |
|        |                               |            |             |           |                      | Hold | Back   | Next  | Save & Close       | Cancel |   |

45. To add new terms & conditions, click the add icon. *Add Terms And Conditions* window appears:

# **Chapter 3 - Proposal Structuring**

| T&C Type *          | Facility Id *        | · |
|---------------------|----------------------|---|
| Pre-disbursement    | 999                  |   |
| O Post-disbursement |                      |   |
|                     |                      |   |
| Condition Code *    | Terms & Conditions * |   |

46. Select the **T&C Type**. The options available are **Pre-disbursement** and **Post-disbursement**.

47. To link the facility with the terms & conditions, select the required **Facility Id** from the drop down list.

#### 48. Type the Condition Code and the Terms & Conditions.

49. Click **Add**. Terms & Conditions are added and displayed in *Terms & Conditions* page.

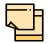

For information about filter, edit, delete, and layout options, refer any section in Restructuring Initiation Chapter.

50. Click Next. Comments page appears:

| Origination - undefined |       |    |          |               |     |          |   |          |   | ĺ |    | Docum | ents | Coll | lateral Sun | nmary |
|-------------------------|-------|----|----------|---------------|-----|----------|---|----------|---|---|----|-------|------|------|-------------|-------|
|                         |       |    |          |               |     | <b>e</b> |   |          |   |   |    |       |      |      |             |       |
| Summa                   |       |    | Propo    | osal Structur | ing |          |   | Comments |   |   |    |       |      |      |             |       |
| r a B                   | I U : | FA | - size - | ~ E           | Ξ   | 3 8      | Ð | E        | ≣ | I | H1 | H2    | 6-3  | යො   | Я           | >     |
|                         |       |    |          |               |     |          |   |          |   |   |    |       |      |      |             |       |
| Enter text here         |       |    |          |               |     |          |   |          |   |   |    |       |      |      |             |       |
| Enter text here         |       |    |          |               |     |          |   |          |   |   |    |       |      |      |             |       |
| Enter text here         |       |    |          |               |     |          |   |          |   |   |    |       |      |      |             |       |
| Enter text here         |       |    |          |               |     |          |   |          |   |   |    |       |      |      |             |       |
| Enter text here         |       |    |          |               |     |          |   |          |   |   |    |       |      |      |             |       |
| Enter text here Post    |       |    |          |               |     |          |   |          |   |   |    |       |      |      |             |       |
|                         |       |    |          |               |     |          |   |          |   |   |    |       |      |      |             |       |

**51. Post** comments, if required. Posted comment is displayed below the **Comments** box.

#### 52. Click Submit. Policy exceptions window appears:

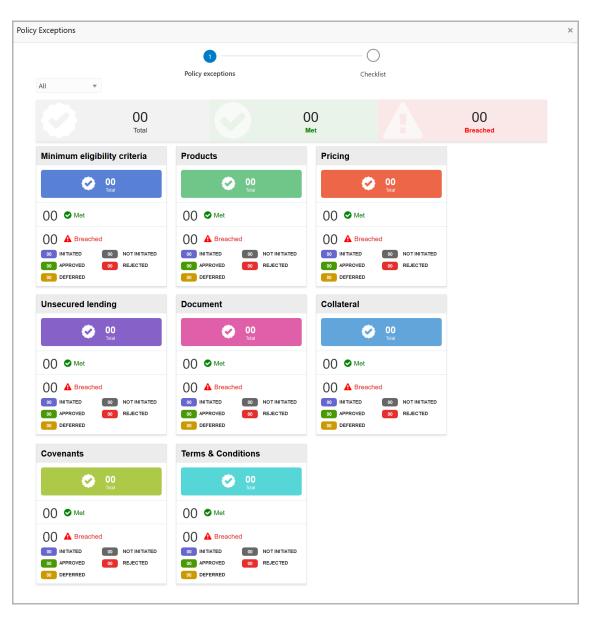

By default, policy exceptions are displayed for both the organization (party) and its child party.

53. To view the policy exception detail specific to party or child party, select the party from the drop down list at top left corner.

54. Click the Checklist data segment.

## **Chapter 3 - Proposal Structuring**

|                      |                |               | ×   |
|----------------------|----------------|---------------|-----|
| Policy exceptions    | 2<br>Checklist |               |     |
| No items to display. |                |               |     |
|                      |                |               |     |
|                      |                |               |     |
|                      |                |               |     |
|                      |                |               |     |
|                      | * Outcome      | Proceed  Subr | mit |

55. Select the **Outcome** as **PROCEED**, if additional information is not required. Otherwise select the Outcome as **Additional Info**.

56. Click **Submit**. The proposal is sent to the Proposal Review stage.

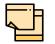

Write Up data segment appears, if the data segment is enabled in the Maintenance module. Refer **Appendix A** for information on the Write Up data segment.

### Proposal Review

In this stage, the senior officer in the bank can review the proposal and send it for approval if the proposal meets the banks internal criteria.

Proposal review process is similar to the proposal structuring process. Refer **Proposal Structuring** Chapter for step-by-step instructions on reviewing the proposal.

## **Proposal Approval**

In this stage, the higher officials such as the head of credit department in the bank can review and approve the proposal, if the proposal meets the approval criteria set by the bank.

Refer **Proposal Structuring** chapter for step-by-step instructions on approving the proposal.

Upon approval of the credit proposal, the proposal is sent to the draft generation stage.

### **Draft Generation**

In this stage, the draft document detailing the proposal can be generated for customer acceptance.

#### Prerequisites

Before initiating the credit process, the following actions must be performed:

- Upload report template for draft generation in XSL format by navigating to Core Maintenance > Report Maintenance > Report Template > Upload Report Template
- Link the maintained report template as Advices in the Business Process Maintenance for the required process

#### Steps to generate draft

To generate draft for the proposal, perform the following steps:

1. In OBCFPM, navigate to **Tasks > Free Tasks**. *Free Task* page appears:

|                        | E, | Free Tasks |           |                  |                    |        | 🏦 Bank Futura - C ( | Feb 12, 2020 | Ra                  |
|------------------------|----|------------|-----------|------------------|--------------------|--------|---------------------|--------------|---------------------|
| Collaterals            |    | C Refres   | 🗢 Acqui   | re 📩 Delegate    | 🔹 🧟 Reassign 🕴     |        | aram                |              |                     |
| Core Maintenance       |    |            |           |                  |                    |        |                     |              |                     |
| Credit Facilities      |    | Action     | Priority  | Application Date | Application Number | Branch | Customer Number     | Amount       | Process Name        |
| Customer 360           |    | Acquire &  | E Low     |                  | APP20585907        | 004    | PTY00123            | \$0.00       | Economic Dependency |
| Customer Search        |    | Acquire &  | Low       |                  | APP20585906        | 004    | PTY00123            | \$0.00       | Economic Dependency |
| Dashboard              |    | Acquire &  | Low       |                  |                    | 004    | PTY001              | £0.00        | Economic Dependency |
| My Portfolio           |    | Acquire &  | Low       |                  |                    | 004    | PTY001              | £0.00        | Economic Dependency |
| Party Onboarding       |    | Acquire &  | Low       |                  |                    | 004    | PTY001              | £0.00        | Economic Dependency |
| Policy                 |    | Acquire &  | Low       |                  |                    | 004    | PTY001              | £0.00        | Economic Dependency |
| Security Management    |    | Acquire &  | Low       |                  |                    | 004    | PTY001              | £0.00        | Economic Dependency |
| Tasks                  |    | Acquire &  | Low       |                  | APP0001            | 004    | PTY001              | £0.00        | Economic Dependency |
| Transaction Facilitors |    | Acquire &  | Low       |                  | APP0001            | 004    | PTY001              | £0.00        | Economic Dependency |
|                        |    | Acquire &  | Low       |                  | APP0012            | 004    | PTY001              | £0.00        | Economic Dependency |
|                        |    | Page 1 of  | 27 (1-20o | 528 items ) K    | < 1 2 3 4          | 5 27   | к                   |              | >                   |

2. Select the required application and click **Acquire & Edit.** *Credit <process name>* page summarizing the proposal appears:

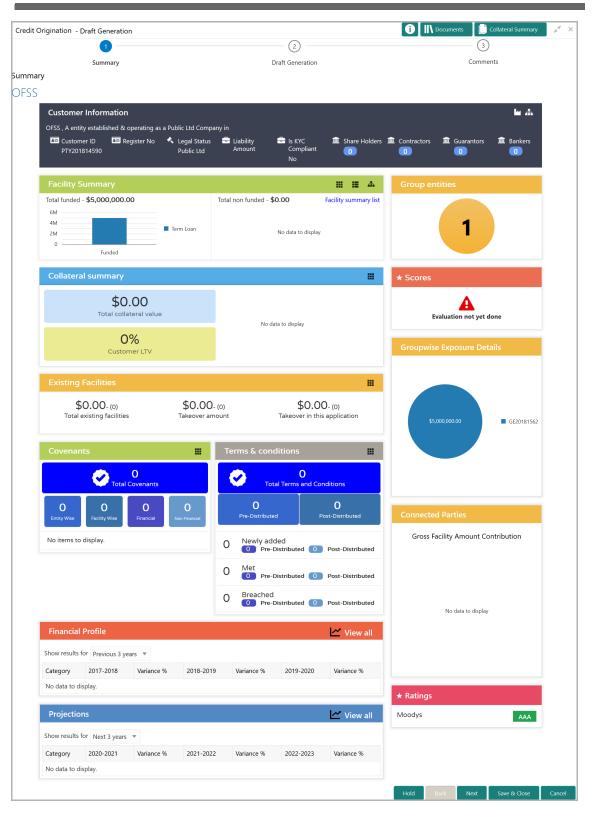

3. To view the sector and industry information, click the industry icon in **customer information** section. *Industry Details* window appears:

| Industry Details | ;              |                                |                         |
|------------------|----------------|--------------------------------|-------------------------|
| Sectors          | Industry Group | Industries                     | Sub Industries          |
| Energy           | Energy         | Energy Equipment<br>disconnect | Oil disconnect Drilling |
|                  |                |                                |                         |
|                  |                |                                | Close                   |

4. Click Close to exit the Industry Details window.

5. To view the overview of the organization, click the entity overview icon in **Customer Information** section. *Entity Overview* window appears:

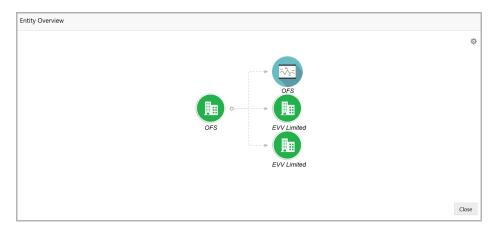

6. To change the layout of the entity overview, click the configuration icon at the top right corner. *Layout* window appears:

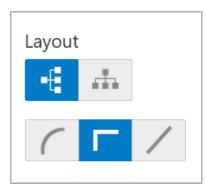

7. Select the required layout. Entity Overview is changed to the selected layout as shown below:

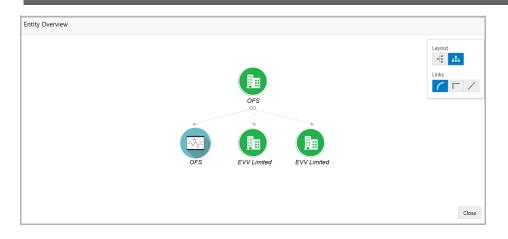

8. To exit the Entity Overview window, click Close.

In Customer Information section, the count of Share Holders, Contractors, Guarantors, and Bankers is displayed.

9. To view the detailed information about the Share Holders, Contractors, Guarantors, and Bankers, click the respective count numbers.

10. To change the layout of the **Facility Summary**, **Collateral Summary**, **Existing Facilities**, **Covenants**, and **Terms & Conditions** in *Summary* page, click the layout icon and select the required layout.

By default, **Financial Profile** of the organization and financial **Projections** for the organization are listed for 3 years.

11. To view the **Financial Profile** and **Projections** for five years, select **Previous 5** years option from the **Show results for** drop down list.

12. To view detailed information about the **Financial Profile** and **Projection**, click **View all** in the respective sections.

13. After reviewing the Summary, click Next. Draft Generation page appears:

|                  | 🕕 🕪 Docume | nts 📄 Collateral Summary | $_{\mu^{\prime\prime}} \times$ |
|------------------|------------|--------------------------|--------------------------------|
| 0                |            | 3                        |                                |
| Draft Generation |            | Comments                 |                                |
|                  |            |                          |                                |
|                  |            |                          |                                |
|                  |            |                          |                                |
|                  |            |                          |                                |
|                  |            |                          |                                |
|                  |            |                          |                                |
|                  |            |                          |                                |
|                  |            |                          |                                |
|                  |            |                          |                                |
|                  |            |                          |                                |
|                  |            |                          | Cancel                         |
|                  | •          | 0                        | Draft Generation               |

14. Click the generate icon (first icon below the Document Description). The system generates the draft document in PDF format based on the template maintained in Report Maintenance under the Core Maintenance module.

| Credit Origination - Draft Generation |                  | 🚯 🕪 Documents 📄 Collateral Summary 💉 🛪 |
|---------------------------------------|------------------|----------------------------------------|
| <b>Ø</b>                              | 0                | 3                                      |
| Summary                               | Draft Generation | Comments                               |
| Draft Generation                      |                  |                                        |
| PDF Document Name :                   |                  |                                        |
| Document Description :                |                  |                                        |
| ् 🛓                                   |                  |                                        |
|                                       |                  |                                        |
|                                       |                  |                                        |
|                                       |                  |                                        |
|                                       |                  |                                        |
|                                       |                  |                                        |
|                                       |                  |                                        |
|                                       |                  | Hold Back Next Save & Close Cancel     |

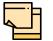

Currently, the system does not support html blob, chart, and graph generation in the draft document.

- 15. To download the generated draft document, click the download icon.
- 16. Click **Next**. *Comments* page appears:

| dit Originat | ion - un   | defined | I   |   |   |          |     |    |            |        |   |   |      | G    |    | Docum | nents  | <b>C</b> ol | llateral Sumr | nary | <sub>я</sub> е х |
|--------------|------------|---------|-----|---|---|----------|-----|----|------------|--------|---|---|------|------|----|-------|--------|-------------|---------------|------|------------------|
|              |            | ~       |     |   |   |          |     |    | - <b>?</b> |        |   |   |      |      |    |       |        | •           |               |      |                  |
|              |            | Summ    | ary |   |   |          |     | Dr | raft Gene  | ration |   |   |      |      |    |       | Co     | omments     | 5             |      |                  |
| ments        |            |         |     |   |   |          |     |    |            |        |   |   |      |      |    |       |        |             |               |      |                  |
| 5            | 2          | В       | ΙU  | Ŧ | A | - size - | ~ E | Ξ  | Ξ          |        | Ð | E | ∷    | Ì    | H1 | H2    | Θ      | ො           | Я ;           | •    |                  |
| Enter te     | xt here    |         |     |   |   |          |     |    |            |        |   |   |      |      |    |       |        |             |               |      |                  |
|              |            |         |     |   |   |          |     |    |            |        |   |   |      |      |    |       |        |             |               |      |                  |
|              |            |         |     |   |   |          |     |    |            |        |   |   |      |      |    |       |        |             |               |      |                  |
|              |            |         |     |   |   |          |     |    |            |        |   |   |      |      |    |       |        |             |               |      |                  |
|              |            |         |     |   |   |          |     |    |            |        |   |   |      |      |    |       |        |             |               |      |                  |
|              |            |         |     |   |   |          |     |    |            |        |   |   |      |      |    |       |        |             |               |      |                  |
| Post         |            |         |     |   |   |          |     |    |            |        |   |   |      |      |    |       |        |             |               |      |                  |
| Noit         | ems to di  | icplay  |     |   |   |          |     |    |            |        |   |   |      |      |    |       |        |             |               |      |                  |
| NO TO        | erns to di | ispiay. |     |   |   |          |     |    |            |        |   |   |      |      |    |       |        |             |               |      |                  |
|              |            |         |     |   |   |          |     |    |            |        |   |   | Hold | Back | N  | ext   | Save a |             | Subm          | it C |                  |

**17. Post** comments, if required. Posted comment is displayed below the **Comments** box.

18. Click Submit. Policy exceptions window appears:

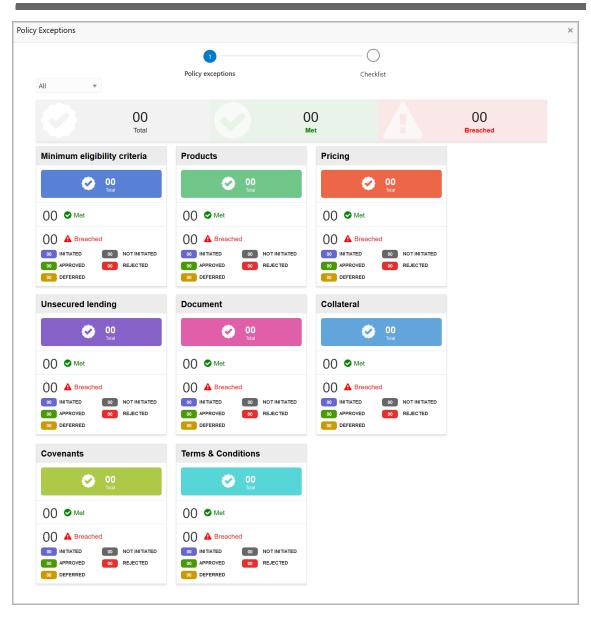

By default, policy exceptions are displayed for both the organization (party) and its child party.

19. To view the policy exception detail specific to party or child party, select the party from the drop down list at top left corner.

20. Click the Checklist data segment.

|                      |                |              | ×     |
|----------------------|----------------|--------------|-------|
| Policy exceptions    | 2<br>Checklist |              |       |
| No items to display. |                |              |       |
|                      |                |              |       |
|                      |                |              |       |
|                      |                |              |       |
|                      |                | _            |       |
|                      | * Outcome      | Proceed 🔻 Su | ubmit |

21. Select the **Outcome** as **PROCEED**, if additional information is not required. Otherwise select the **Outcome** as **Additional Info**.

22. Click **Submit**. The application is moved to the next stage based on the selected **Outcome**.

Refer Simplified Credit Proposal Handoff User Guide for information on performing Simplified CPHP process.

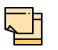

Write Up data segment appears, if the data segment is enabled in the Maintenance module. Refer **Appendix A** for information on the Write Up data segment.

### **Document Upload and Checklist**

In OBCFPM, supporting documents such as balance sheets and collateral documents can be uploaded in any stage of Simplified Credit Proposal Evaluation Restructuring process. Supporting documents help the senior officers in bank to accurately evaluate the credit worthiness of the organization and approve the proposal. Documents added for the proposal can be removed whenever the document becomes invalid.

#### Steps to upload documents

1. Click \_\_\_\_\_\_ at the top right corner of any page. *Documents* window appear:

| Documents | × |
|-----------|---|
|           | ^ |
|           |   |
|           |   |
|           |   |
|           | ~ |
| Done      |   |

2. To change the table view to the list view, click the list icon at the top right corner. *Documents* window appears as shown below:

| Documents |                         |    |     | × |
|-----------|-------------------------|----|-----|---|
|           |                         |    | E   |   |
| +         | Add additional document |    |     |   |
|           |                         |    |     |   |
|           |                         |    |     |   |
|           |                         | Do | one |   |

3. Click the add icon. Document Details window appears:

## **Chapter 3 - Document Upload**

| Document                 |            |                        |            | × |
|--------------------------|------------|------------------------|------------|---|
| Document Type *          |            | Document Code *        |            |   |
| Closure Documents        | •          | Closure Documents      | -          |   |
| Document Title *         |            | Document Description   |            |   |
| Facility Payment Bills   |            |                        |            |   |
| Remarks                  |            | Document Expiry Date   |            |   |
| Paid                     |            | Mar 21, 2020           | <b>***</b> |   |
| Dr<br>Selected files: [" |            | ere or click to select |            |   |
| Selected files. [        | μαι-κωτ-ιη | voices.put j           | Upload     |   |

4. Select the **Document Type** and **Document Code** from the drop down list. The options available are: Amendment Documents, Proposal Documents and Closure Documents.

- 5. Type the **Document Title.**
- 6. Type the Document Description that best describes the document.
- 7. Type the Remarks based on your need.
- 8. Click the calendar icon and select the **Document Expiry Date**.

9. In **Drop files here or click to select** area, drag and drop the documents or click and select the documents. Selected files are displayed at the bottom.

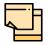

To upload multiple supporting documents at the same time, drag and drop or click and select all the documents.

10. Click Upload. Checklist window appears:

# **Chapter 3 - Document Upload**

| Checklist |                                                | ×      |
|-----------|------------------------------------------------|--------|
|           | Proposal Enrichment                            |        |
|           | Company Registration document Uploaded Remarks |        |
|           | Collateral document Uploaded Remarks           |        |
|           |                                                |        |
|           | * Outcome Proceed 💌                            | Submit |

- 11. Select the **Outcome** as **Proceed**.
- 12. Click **Submit**. Document is uploaded and listed in Document window.
- 13. To edit or delete the document, click the edit or delete icons.

### **Reference and Feedback**

#### References

For more information on any related features, you can refer to the following documents:

- Oracle Banking Procedure User Guide
- Oracle Banking SMS User Guide
- Oracle Banking Common Core
- Oracle Banking Credit Facilities Process Management Installation Guides

#### **Documentation Accessibility**

For information about Oracle's commitment to accessibility, visit the Oracle Accessibility Program website at http://www.oracle.com/pls/topic/lookup?ctx=acc&id=docacc.

#### Feedback and Support

Oracle welcomes customer's comments and suggestions on the quality and usefulness of the document. Your feedback is important to us. If you have a query that is not covered in this user guide or if you still need assistance, please contact documentation team.

## Appendix A - Write Up

This data segment appears in all the stages of Simplified Credit Proposal Evaluation Restructuring Process, if the data segment is enabled in the Maintenance module. The user can add writeup for the customer and all their child parties in the available writeup categories. The history of the writeup for the customer will be available to the users throughout the customer's association with the bank.

| Credit Origination | - Proposal Initiation |          |                    |                   |                        | i II Document | s               | mary 🔎 🗶  |
|--------------------|-----------------------|----------|--------------------|-------------------|------------------------|---------------|-----------------|-----------|
| 0                  | 2                     | 3        | 4                  | 5                 | 6                      | 7             | 8               | 9         |
| Customer Info      | Existing Facilities   | Write up | Groupwise Exposure | Connected Parties | Funding<br>Requirement | Collaterals   | Summary         | Comments  |
| OFSS               |                       |          |                    |                   |                        |               |                 |           |
|                    | +                     |          |                    |                   |                        |               | Expanded view   | Tile view |
|                    |                       |          |                    | No Data Found     |                        |               |                 |           |
|                    |                       |          |                    |                   |                        |               |                 |           |
|                    |                       |          |                    |                   |                        |               |                 |           |
|                    |                       |          |                    |                   |                        |               |                 |           |
|                    |                       |          |                    |                   |                        |               |                 |           |
|                    |                       |          |                    |                   |                        |               |                 |           |
|                    |                       |          |                    |                   |                        | Hold Back     | Next Save & Clo | se Cancel |

1. To add a writeup for the organization, click the add icon. Write Up window appears:

| Writeup Category   | Q            |   |          |            |
|--------------------|--------------|---|----------|------------|
| ра В I ⊻ ∓ А       | - size - 🗸 🔳 |   | ≣ ⊟ ⊟ H1 | H2 >       |
| Enter writeup here |              |   |          |            |
|                    |              |   |          |            |
|                    |              |   |          |            |
|                    |              | I |          |            |
|                    |              | - |          |            |
|                    |              |   |          |            |
|                    |              |   | Crea     | ate Cancel |

2. Click the search icon in the **Writeup Category** field. *Fetch Writeup Category* window with the list of categories maintained in the Maintenance module appears:

| vriteup category code writeup  | ategory Description                                                                                                    |
|--------------------------------|----------------------------------------------------------------------------------------------------|
| Fetch<br>writeup category code | writeup category Description                                                                                                    |
| CODE                           |                                                                                                    |
| ABC                            | and the second second s |
| TL                             | 101545                                                                                                    |
| XYZ                            | level - clarker                                                                                                    |
| TAB                            | gin data ang ing                                                                                                    |
| NEW                            | Ind. NOTA. (1939)                                                                                                    |

3. Click on the required category code. Selected code is displayed in the **Writeup Category** field.

4. Write up in the text box and click **Create**. The writeup is added in the *Write Up* page.

- 5. To modify the writeup, click the Edit icon and change the information.
- 6. To view the complete writeup in Tile view, click the View complete Writeup icon.

7. To change the tile view to the expanded view, click the **Expanded view** icon. The *Write Up* page appears as shown below:

| Credit Origination                                                                                                    | - Proposal Initiation                                                                                                    |                                                                                                    |                                                                                                    |                                                                                                    |                                                                                                    | i II Documer                                                                                                    | its [ 🗋 Coll                                                   | lateral Summary 🚽 🛒 🗙                                                      |
|----------------------------------------------------------------------------------------------------|----------------------------------------------------------------------------------------------------|----------------------------------------------------------------------------------------------------|----------------------------------------------------------------------------------------------------|----------------------------------------------------------------------------------------------------|----------------------------------------------------------------------------------------------------|----------------------------------------------------------------------------------------------------|----------------------------------------------------------------|----------------------------------------------------------------------------|
| 0                                                                                                    | 2                                                                                                    | 3                                                                                                    |                                                                                                    | 5                                                                                                    | 6                                                                                                    | 7                                                                                                    | 8                                                              | 9                                                                          |
| Customer Info                                                                                                    | Existing Facilities                                                                                                    | Write up                                                                                                    | Groupwise Exposure                                                                                                    | Connected Parties                                                                                                    | Funding<br>Requirement                                                                                                    | Collaterals                                                                                                    | Summary                                                        | Comments                                                                   |
| TL                                                                                                    |                                                                                                    |                                                                                                    |                                                                                                    |                                                                                                    |                                                                                                    |                                                                                                    |                                                                | 🕝 Edit                                                                     |
| overall value pro<br>Leverage agile f<br>overall value pro<br>Leverage agile f<br>overall value pro<br>Leverage agile f<br>overall value pro<br>a robust synopsis<br>view of disruptive<br>Leverage agile f | frameworks to provide a rc<br>sposition. Organically grov<br>frameworks to provide a rc<br>opposition. Organically grov<br>frameworks to provide a rc<br>opposition. Organically grov<br>frameworks to provide arc<br>opposition. Organically grov<br>for high level overviews. Itera<br>innovation via workplace dive<br>frameworks to provide a rc<br>opposition. Organically grov | v the holistic world<br>bbust synopsis for I<br>v the holistic world<br>bbust synopsis for I<br>v the holistic world<br>bbust synopsis for I<br>v the holistic world<br>tive approaches to cc<br>sity and empowerme<br>bbust synopsis for I | view of disruptive innovat<br>high level overviews. Itera-<br>view of disruptive innovat<br>high level overviews. Itera-<br>view of disruptive innovat<br>high level overviews. Itera-<br>view of disruptive innovat<br>rporate strategy foster collab<br>nt.<br>high level overviews. Itera- | tion via workplace dive<br>titive approaches to cort<br>tion via workplace dive<br>titive approaches to cort<br>tion via workplace dive<br>titive approaches to cort<br>tion via workplace dive<br>orative thinking to further<br>titive approaches to cort | sity and empowerment<br>porate strategy foster or<br>sity and empowerment<br>porate strategy foster or<br>sity and empowerment<br>porate strategy foster or<br>rsity and empowerment<br>the overall value propositio | t.<br>ollaborative thinking to fut<br>to<br>ollaborative thinking to fut<br>to<br>ollaborative thinking to fut<br>t.Leverage agile frameworks<br>n. Organically grow the holls<br>ollaborative thinking to fu | rther the<br>rther the<br>rther the<br>to provide<br>tic world | <ul> <li>♥ View history</li> <li>➡ Print</li> <li>■ Documents ▼</li> </ul> |
|                                                                                                    |                                                                                                    |                                                                                                    |                                                                                                    |                                                                                                    |                                                                                                    |                                                                                                    |                                                                |                                                                            |
|                                                                                                    |                                                                                                    |                                                                                                    |                                                                                                    |                                                                                                    |                                                                                                    | Hold Back                                                                                                    | Next                                                           | Save & Close Cancel                                                        |

- 8. To view the writeup history, click the View history icon.
- 9. To print the writeup, click the **Print** icon.
- 10. To go to the next page, click Next.